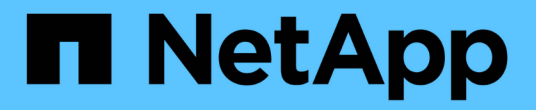

# **StorageGRID** 사용

StorageGRID 11.5

NetApp April 11, 2024

This PDF was generated from https://docs.netapp.com/ko-kr/storagegrid-115/primer/controllingstoragegrid-access.html on April 11, 2024. Always check docs.netapp.com for the latest.

# 목차

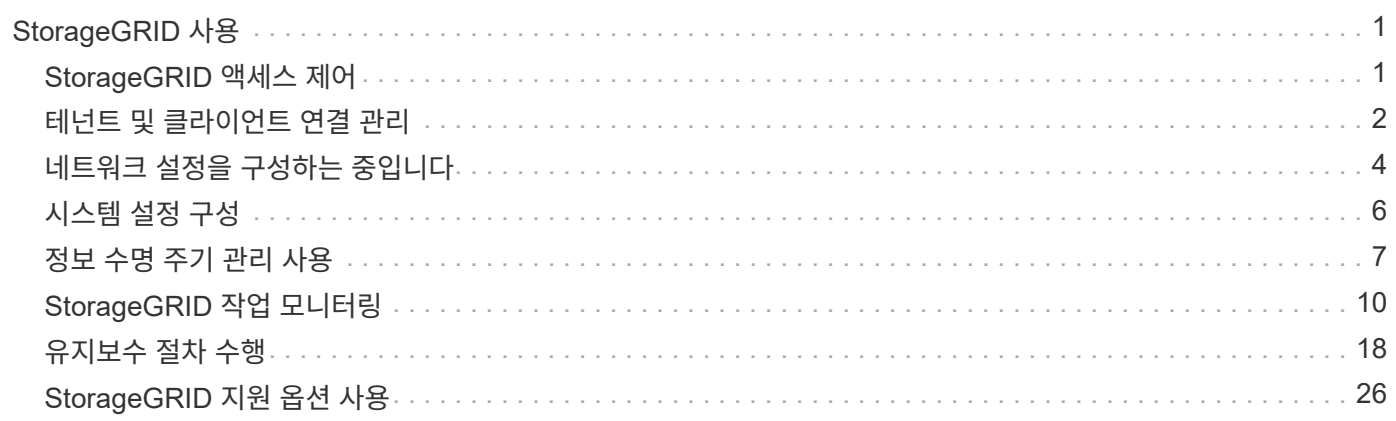

# <span id="page-2-0"></span>**StorageGRID** 사용

그리드 노드와 StorageGRID 네트워크를 설치한 후 StorageGRID를 구성하고 사용할 수 있습니다. 일부 작업은 시스템 관리 기능에 대한 사용자 액세스 제어, 테넌트 계정 설정, 클라이언트 연결 관리, 구성 옵션 설정, ILM을 통한 개체 위치 관리, StorageGRID 시스템의 상태 및 일상적인 작업 모니터링, 일상적인 유지 관리 및 비정기적인 유지 관리 작업 수행 등이 수행합니다.

- ["StorageGRID](#page-2-1) [액세스](#page-2-1) [제어](#page-2-1)["](#page-2-1)
- ["](#page-3-0)[테넌트](#page-3-0) [및](#page-3-0) [클라이언트](#page-3-0) [연결](#page-3-0) [관리](#page-3-0)["](#page-3-0)
- ["](#page-5-0)[네트워크](#page-5-0) [설정을](#page-5-0) [구성하는](#page-5-0) [중입니다](#page-5-0)["](#page-5-0)
- ["](#page-7-0)[시스템](#page-7-0) [설정](#page-7-0) [구성](#page-7-0)["](#page-7-0)
- ["](#page-8-0)[정보](#page-8-0) [수명](#page-8-0) [주기](#page-8-0) [관리](#page-8-0) [사용](#page-8-0)["](#page-8-0)
- ["StorageGRID](#page-11-0) [작업](#page-11-0) [모니터링](#page-11-0)["](#page-11-0)
- ["](#page-19-0)[유지보수](#page-19-0) [절차](#page-19-0) [수행](#page-19-0)["](#page-19-0)
- ["StorageGRID](#page-27-0) [지원](#page-27-0) [옵션](#page-27-0) [사용](#page-27-0)["](#page-27-0)

## <span id="page-2-1"></span>**StorageGRID** 액세스 제어

그룹 및 사용자를 만들거나 가져오고 각 그룹에 권한을 할당하여 StorageGRID에 액세스할 수 있는 사용자와 사용자가 수행할 수 있는 작업을 제어할 수 있습니다. 선택적으로 SSO(Single Sign-On)를 활성화하고, 클라이언트 인증서를 생성하고, 그리드 암호를 변경할 수 있습니다.

그리드 관리자에 대한 액세스를 제어합니다

ID 페더레이션 서비스에서 그룹과 사용자를 가져오거나 로컬 그룹 및 로컬 사용자를 설정하여 Grid Manager 및 Grid Management API에 액세스할 수 있는 사용자를 결정합니다.

ID 페더레이션을 사용하면 그룹 및 사용자를 더 빠르게 설정할 수 있으며, 사용자는 익숙한 자격 증명을 사용하여 StorageGRID에 로그인할 수 있습니다. Active Directory, OpenLDAP 또는 Oracle Directory Server를 사용하는 경우 ID 페더레이션을 구성할 수 있습니다.

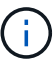

다른 LDAP v3 서비스를 사용하려면 기술 지원 부서에 문의하십시오.

각 그룹에 서로 다른 권한을 할당하여 각 사용자가 수행할 수 있는 작업을 결정합니다. 예를 들어 한 그룹의 사용자가 ILM 규칙 및 다른 그룹의 사용자를 관리하여 유지 관리 작업을 수행할 수 있도록 할 수 있습니다. 시스템에 액세스하려면 사용자가 하나 이상의 그룹에 속해 있어야 합니다.

선택적으로 그룹을 읽기 전용으로 구성할 수 있습니다. 읽기 전용 그룹의 사용자는 설정과 기능만 볼 수 있습니다. 그리드 관리자 또는 그리드 관리 API에서 어떠한 변경이나 작업도 수행할 수 없습니다.

## **SSO(Single Sign-On)** 활성화

StorageGRID 시스템은 SAML 2.0(Security Assertion Markup Language 2.0) 표준을 사용하여 SSO(Single Sign-

On)를 지원합니다. SSO가 활성화된 경우 모든 사용자는 Grid Manager, Tenant Manager, Grid Management API 또는 Tenant Management API에 액세스하기 전에 외부 ID 공급자에 의해 인증되어야 합니다. 로컬 사용자는 StorageGRID에 로그인할 수 없습니다.

SSO가 활성화되어 있고 사용자가 StorageGRID에 로그인하면 조직의 SSO 페이지로 리디렉션되어 자격 증명을 검증합니다. 사용자가 하나의 관리 노드에서 로그아웃하면 모든 관리 노드에서 자동으로 로그아웃됩니다.

## 클라이언트 인증서 사용

클라이언트 인증서를 사용하여 권한이 있는 외부 클라이언트가 StorageGRID Prometheus 데이터베이스에 액세스할 수 있도록 허용할 수 있습니다. 클라이언트 인증서는 외부 도구를 사용하여 StorageGRID를 모니터링하는 안전한 방법을 제공합니다. 사용자 고유의 클라이언트 인증서를 제공하거나 Grid Manager를 사용하여 인증서를 생성할 수 있습니다.

### 그리드 암호 변경

프로비저닝 암호는 많은 설치 및 유지 관리 절차와 StorageGRID 복구 패키지 다운로드에 필요합니다. 또한 StorageGRID 시스템에 대한 그리드 토폴로지 정보와 암호화 키의 백업을 다운로드하려면 암호문도 필요합니다. 필요에 따라 이 암호를 변경할 수 있습니다.

#### 관련 정보

["StorageGRID](https://docs.netapp.com/ko-kr/storagegrid-115/admin/index.html) [관리](https://docs.netapp.com/ko-kr/storagegrid-115/admin/index.html)["](https://docs.netapp.com/ko-kr/storagegrid-115/admin/index.html)

["](https://docs.netapp.com/ko-kr/storagegrid-115/tenant/index.html)[테넌트](https://docs.netapp.com/ko-kr/storagegrid-115/tenant/index.html) [계정을](https://docs.netapp.com/ko-kr/storagegrid-115/tenant/index.html) [사용합니다](https://docs.netapp.com/ko-kr/storagegrid-115/tenant/index.html)["](https://docs.netapp.com/ko-kr/storagegrid-115/tenant/index.html)

## <span id="page-3-0"></span>테넌트 및 클라이언트 연결 관리

그리드 관리자는 S3 및 Swift 클라이언트가 오브젝트를 저장 및 검색하는 데 사용하는 테넌트 계정을 만들고 관리하며 클라이언트가 StorageGRID 시스템에 연결하는 방법을 제어하는 구성 옵션을 관리합니다.

## 테넌트 계정

테넌트 계정을 사용하면 StorageGRID 시스템을 사용하여 객체를 저장 및 검색할 수 있는 사용자 및 사용 가능한 기능을 지정할 수 있습니다. 테넌트 계정을 사용하면 S3 REST API 또는 Swift REST API를 지원하는 클라이언트 애플리케이션이 StorageGRID에 오브젝트를 저장하고 검색할 수 있습니다. 각 테넌트 계정은 S3 클라이언트 프로토콜 또는 Swift 클라이언트 프로토콜을 사용합니다.

StorageGRID 시스템에 객체를 저장하는 데 사용할 각 클라이언트 프로토콜에 대해 하나 이상의 테넌트 계정을 생성해야 합니다. 필요에 따라 시스템에 저장된 객체를 다른 엔터티로 분리하려는 경우 추가 테넌트 계정을 생성할 수 있습니다. 각 테넌트 계정에는 자체 통합 또는 로컬 그룹 및 사용자와 자체 버킷(Swift용 컨테이너) 및 객체가 있습니다.

Grid Manager 또는 Grid Management API를 사용하여 테넌트 계정을 생성할 수 있습니다. 테넌트 계정을 생성할 때 다음 정보를 지정합니다.

- 테넌트의 표시 이름(테넌트의 계정 ID가 자동으로 할당되며 변경할 수 없음)
- 테넌트 계정에서 S3 또는 Swift를 사용할지 여부를 나타냅니다.
- S3 테넌트 계정의 경우: 테넌트 계정이 플랫폼 서비스를 사용하도록 허용되는지 여부 플랫폼 서비스를 사용할 수 있는 경우 그리드 사용을 지원하도록 구성해야 합니다.
- 필요한 경우 테넌트 계정의 스토리지 할당량 테넌트의 객체에 사용할 수 있는 최대 GB, 테라바이트 또는 PB입니다. 테넌트의 스토리지 할당량은 물리적 크기(디스크 크기)가 아닌 논리적 양(오브젝트 크기)을 나타냅니다.
- StorageGRID 시스템에 대해 ID 페더레이션이 설정된 경우 테넌트 계정을 구성할 수 있는 루트 액세스 권한이 있는 통합 그룹입니다.
- StorageGRID 시스템에서 SSO(Single Sign-On)를 사용하지 않는 경우 테넌트 계정이 자체 ID 소스를 사용할지 또는 그리드의 ID 소스를 공유할지 여부 및 테넌트의 로컬 루트 사용자의 초기 암호를 공유할지 여부

S3 테넌트 계정이 규정 요구 사항을 준수해야 하는 경우 그리드 관리자는 StorageGRID 시스템에 대해 글로벌 S3 오브젝트 잠금 설정을 활성화할 수 있습니다. 시스템에 S3 오브젝트 잠금이 설정되어 있으면 모든 S3 테넌트 계정에서 S3 오브젝트 잠금이 설정된 버킷을 생성한 다음 해당 버킷의 오브젝트 버전에 대한 보존 및 법적 보류 설정을 지정할 수 있습니다.

테넌트 계정이 생성된 후 테넌트 사용자는 테넌트 관리자에 로그인할 수 있습니다.

## **StorageGRID** 노드에 대한 클라이언트 접속

테넌트 사용자가 S3 또는 Swift 클라이언트를 사용하여 StorageGRID에 데이터를 저장하고 검색하기 전에 이러한 클라이언트가 StorageGRID 노드에 어떻게 연결할지 결정해야 합니다.

클라이언트 응용 프로그램은 다음 중 하나를 연결하여 개체를 저장하거나 검색할 수 있습니다.

- 관리 노드 또는 게이트웨이 노드의 부하 분산 서비스 이것은 권장되는 연결입니다.
- 게이트웨이 노드의 CLB 서비스.

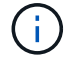

CLB 서비스는 더 이상 사용되지 않습니다.

• 외부 로드 밸런서가 있거나 없는 스토리지 노드

클라이언트가 로드 밸런서 서비스를 사용할 수 있도록 StorageGRID를 구성할 때 다음 단계를 수행합니다.

- 1. 로드 밸런서 서비스의 끝점을 구성합니다. 관리 노드 또는 게이트웨이 노드의 부하 분산 서비스는 들어오는 네트워크 연결을 클라이언트 애플리케이션에서 스토리지 노드로 분산합니다. 로드 밸런서 끝점을 만들 때 끝점에서 HTTP 또는 HTTPS 연결을 허용하는지 여부, 끝점을 사용할 클라이언트 유형(S3 또는 Swift) 및 HTTPS 연결에 사용할 인증서(해당하는 경우)를 포트 번호로 지정합니다.
- 2. 노드의 클라이언트 네트워크에 대한 모든 연결이 로드 밸런서 끝점에서 발생하도록 노드의 클라이언트 네트워크를 신뢰할 수 없도록 지정합니다(선택 사항).
- 3. 필요에 따라 고가용성(HA) 그룹을 구성합니다. HA 그룹을 생성하면 여러 관리 노드 및 게이트웨이 노드의 인터페이스가 액티브 백업 구성에 배치됩니다. HA 그룹의 가상 IP 주소를 사용하여 클라이언트 연결이 이루어집니다.

관련 정보

["StorageGRID](https://docs.netapp.com/ko-kr/storagegrid-115/admin/index.html) [관리](https://docs.netapp.com/ko-kr/storagegrid-115/admin/index.html)["](https://docs.netapp.com/ko-kr/storagegrid-115/admin/index.html)

["](https://docs.netapp.com/ko-kr/storagegrid-115/tenant/index.html)[테넌트](https://docs.netapp.com/ko-kr/storagegrid-115/tenant/index.html) [계정을](https://docs.netapp.com/ko-kr/storagegrid-115/tenant/index.html) [사용합니다](https://docs.netapp.com/ko-kr/storagegrid-115/tenant/index.html)["](https://docs.netapp.com/ko-kr/storagegrid-115/tenant/index.html)

["S3](https://docs.netapp.com/ko-kr/storagegrid-115/s3/index.html)[을](https://docs.netapp.com/ko-kr/storagegrid-115/s3/index.html) [사용합니다](https://docs.netapp.com/ko-kr/storagegrid-115/s3/index.html)["](https://docs.netapp.com/ko-kr/storagegrid-115/s3/index.html)

["Swift](https://docs.netapp.com/ko-kr/storagegrid-115/swift/index.html)[를](https://docs.netapp.com/ko-kr/storagegrid-115/swift/index.html) [사용합니다](https://docs.netapp.com/ko-kr/storagegrid-115/swift/index.html)["](https://docs.netapp.com/ko-kr/storagegrid-115/swift/index.html)

#### ["](#page-5-0)[네트워크](#page-5-0) [설정을](#page-5-0) [구성하는](#page-5-0) [중입니다](#page-5-0)["](#page-5-0)

## <span id="page-5-0"></span>네트워크 설정을 구성하는 중입니다

그리드 관리자에서 다양한 네트워크 설정을 구성하여 StorageGRID 시스템의 작동을 미세 조정할 수 있습니다.

## 도메인 이름

S3 가상 호스팅 스타일 요청을 지원하려는 경우 S3 클라이언트가 연결하는 끝점 도메인 이름 목록을 구성해야 합니다. s3.example.com, s3.example.co.uk 및 s3-east.example.com 등이 그 예입니다.

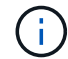

구성된 서버 인증서는 끝점 도메인 이름과 일치해야 합니다.

## 고가용성 그룹

고가용성 그룹은 가상 IP 주소(VIP)를 사용하여 게이트웨이 노드 또는 관리 노드 서비스에 대한 액티브 백업 액세스를 제공합니다. HA 그룹은 관리 노드 및 게이트웨이 노드에 있는 하나 이상의 네트워크 인터페이스로 구성됩니다. HA 그룹을 생성할 때 Grid Network(eth0) 또는 Client Network(eth2)에 속하는 네트워크 인터페이스를 선택합니다.

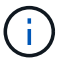

관리 네트워크는 HA VIP를 지원하지 않습니다.

HA 그룹은 그룹의 활성 인터페이스에 추가된 하나 이상의 가상 IP 주소를 유지합니다. 활성 인터페이스를 사용할 수 없게 되면 가상 IP 주소가 다른 인터페이스로 이동합니다. 이 장애 조치 프로세스는 일반적으로 몇 초 밖에 걸리지 않으며 클라이언트 응용 프로그램에 거의 영향을 주지 않고 정상적인 재시도 동작에 의존하여 작업을 계속할 수 있을 정도로 빠릅니다.

여러 가지 이유로 고가용성(HA) 그룹을 사용할 수 있습니다.

- HA 그룹은 Grid Manager 또는 Tenant Manager에 대한 고가용성 관리 연결을 제공할 수 있습니다.
- HA 그룹은 S3 및 Swift 클라이언트에 고가용성 데이터 연결을 제공할 수 있습니다.
- 인터페이스가 하나만 포함된 HA 그룹을 사용하면 많은 VIP 주소를 제공하고 IPv6 주소를 명시적으로 설정할 수 있습니다.

### 비용 연결

링크 비용을 조정하여 사이트 간 지연 시간을 반영할 수 있습니다. 두 개 이상의 데이터 센터 사이트가 존재하는 경우 링크 비용은 요청된 서비스를 제공해야 하는 데이터 센터 사이트의 우선 순위를 지정합니다.

#### 부하 분산 장치 엔드포인트

로드 밸런서를 사용하여 S3 및 Swift 클라이언트에서 수집 및 검색 워크로드를 처리할 수 있습니다. 로드 밸런싱은 여러 스토리지 노드에 워크로드와 연결을 분산하여 속도와 연결 용량을 극대화합니다.

관리 노드 및 게이트웨이 노드에 포함된 StorageGRID 로드 밸런서 서비스를 사용하려면 하나 이상의 로드 밸런서 끝점을 구성해야 합니다. 각 엔드포인트는 S3 및 스토리지 노드에 대한 Swift 요청에 대한 게이트웨이 노드 또는 관리

## 프록시 설정

S3 플랫폼 서비스 또는 클라우드 스토리지 풀을 사용하는 경우 스토리지 노드와 외부 S3 엔드포인트 간에 투명하지 않은 프록시 서버를 구성할 수 있습니다. HTTPS 또는 HTTP를 사용하여 AutoSupport 메시지를 보내는 경우 관리자 노드와 기술 지원 간에 투명하지 않은 프록시 서버를 구성할 수 있습니다.

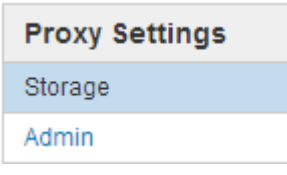

서버 인증서

두 가지 유형의 서버 인증서를 업로드할 수 있습니다.

- 관리 인터페이스 서버 인증서 관리 인터페이스에 액세스하는 데 사용되는 인증서입니다.
- 객체 스토리지 API 서비스 엔드포인트 서버 인증서 스토리지 노드에 직접 접속하거나 게이트웨이 노드에서 CLB 서비스를 사용하는 경우 S3 및 Swift 엔드포인트를 보호합니다.

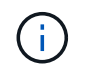

CLB 서비스는 더 이상 사용되지 않습니다.

로드 밸런서 인증서는 로드 밸런서 엔드포인트 페이지에 구성됩니다. KMS(키 관리 서버) 인증서는 키 관리 서버 페이지에서 구성됩니다.

### 트래픽 분류 정책

트래픽 분류 정책을 사용하면 특정 버킷, 테넌트, 클라이언트 서브넷 또는 로드 밸런서 끝점과 관련된 트래픽을 포함하여 다양한 유형의 네트워크 트래픽을 식별하고 처리하는 규칙을 만들 수 있습니다. 이러한 정책은 트래픽 제한 및 모니터링을 지원할 수 있습니다.

## 신뢰할 수 없는 클라이언트 네트워크

클라이언트 네트워크를 사용하는 경우 각 노드의 클라이언트 네트워크를 신뢰할 수 없도록 지정하여 악의적인 공격으로부터 StorageGRID를 보호할 수 있습니다. 노드의 클라이언트 네트워크를 신뢰할 수 없는 경우 노드는 로드 밸런서 끝점으로 명시적으로 구성된 포트의 인바운드 연결만 허용합니다.

예를 들어, 게이트웨이 노드가 HTTPS S3 요청을 제외한 클라이언트 네트워크의 모든 인바운드 트래픽을 거부하도록 할 수 있습니다. 또는 클라이언트 네트워크의 해당 스토리지 노드에 대한 인바운드 연결을 방지하면서 스토리지 노드에서 아웃바운드 S3 플랫폼 서비스 트래픽을 활성화할 수 있습니다.

관련 정보

["StorageGRID](https://docs.netapp.com/ko-kr/storagegrid-115/admin/index.html) [관리](https://docs.netapp.com/ko-kr/storagegrid-115/admin/index.html)["](https://docs.netapp.com/ko-kr/storagegrid-115/admin/index.html)

["](#page-3-0)[테넌트](#page-3-0) [및](#page-3-0) [클라이언트](#page-3-0) [연결](#page-3-0) [관리](#page-3-0)["](#page-3-0)

## <span id="page-7-0"></span>시스템 설정 구성

그리드 관리자에서 다양한 시스템 설정을 구성하여 StorageGRID 시스템의 작동을 미세 조정할 수 있습니다.

표시 옵션

표시 옵션을 사용하면 사용자 세션의 제한 시간을 지정하고 레거시 알람 및 이벤트 트리거 AutoSupport 메시지에 대한 이메일 알림을 표시하지 않을 수 있습니다.

그리드 옵션

그리드 옵션을 사용하여 저장된 오브젝트 압축, 저장된 오브젝트 암호화를 포함하여 StorageGRID 시스템에 저장된 모든 오브젝트에 대한 설정을 구성할 수 있습니다. 및 저장된 객체 해싱입니다.

이 옵션을 사용하여 S3 및 Swift 클라이언트 작업에 대한 글로벌 설정을 지정할 수도 있습니다.

키 관리 서버

하나 이상의 외부 키 관리 서버(KMS)를 구성하여 StorageGRID 서비스 및 스토리지 어플라이언스에 암호화 키를 제공할 수 있습니다. 각 KMS 또는 KMS 클러스터는 KMIP(Key Management Interoperability Protocol)를 사용하여 관련 StorageGRID 사이트의 어플라이언스 노드에 암호화 키를 제공합니다. 키 관리 서버를 사용하면 어플라이언스가 데이터 센터에서 제거되더라도 StorageGRID 데이터를 보호할 수 있습니다. 어플라이언스 볼륨이 암호화된 후에는 노드에서 KMS와 통신할 수 없는 한 어플라이언스의 데이터에 액세스할 수 없습니다.

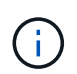

암호화 키 관리를 사용하려면 어플라이언스를 그리드에 추가하기 전에 설치 중에 각 어플라이언스에 대해 \* 노드 암호화 \* 설정을 활성화해야 합니다.

## **S3** 오브젝트 잠금

StorageGRID S3 오브젝트 잠금 기능은 Amazon S3(Amazon Simple Storage Service)의 S3 오브젝트 잠금과 동등한 오브젝트 보호 솔루션입니다. StorageGRID 시스템에 대해 글로벌 S3 오브젝트 잠금 설정을 활성화하면 S3 테넌트 계정에서 S3 오브젝트 잠금이 설정된 버킷을 생성할 수 있습니다. 그런 다음 테넌트는 S3 클라이언트 애플리케이션을 사용하여 해당 버킷의 오브젝트에 대한 보존 설정(종료 날짜, 법적 보류 또는 둘 다 유지)을 선택적으로 지정할 수 있습니다.

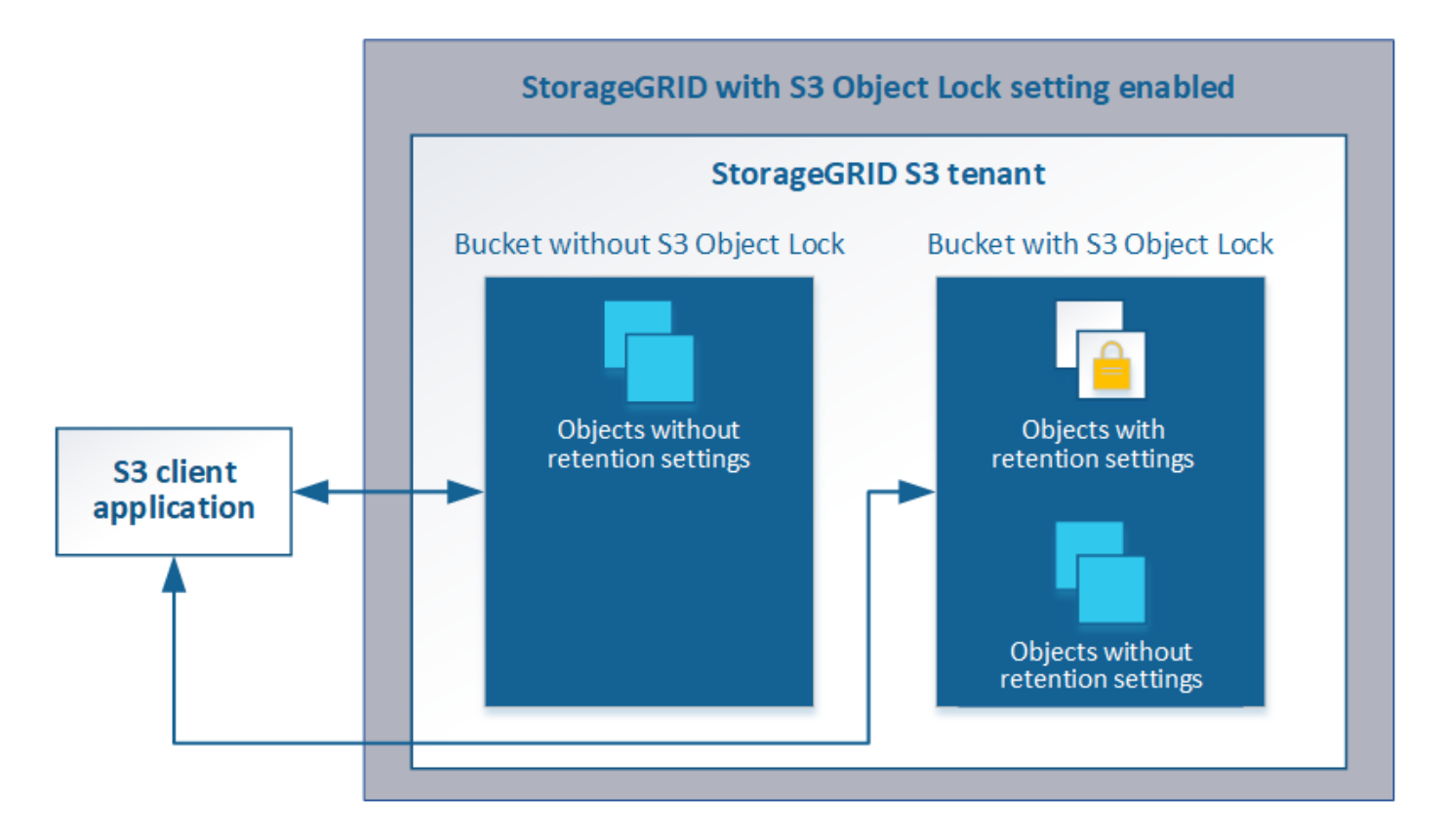

## 스토리지 옵션

스토리지 옵션을 사용하면 객체 세분화를 제어하고 스토리지 워터마크를 정의하여 스토리지 노드의 사용 가능한 스토리지 공간을 관리할 수 있습니다.

## <span id="page-8-0"></span>정보 수명 주기 관리 사용

ILM(정보 수명 주기 관리)을 사용하여 StorageGRID 시스템의 모든 개체에 대한 배치, 기간 및 데이터 보호를 제어할 수 있습니다. ILM 규칙은 StorageGRID이 시간에 따라 개체를 저장하는 방법을 결정합니다. 하나 이상의 ILM 규칙을 구성한 다음 ILM 정책에 추가합니다.

ILM 규칙 정의:

- 어떤 오브젝트를 저장해야 하는지. 규칙은 모든 개체에 적용할 수 있으며, 규칙을 적용할 개체를 식별하는 필터를 지정할 수도 있습니다. 예를 들어, 규칙은 특정 테넌트 계정, 특정 S3 버킷 또는 Swift 컨테이너 또는 특정 메타데이터 값과 연결된 오브젝트에만 적용할 수 있습니다.
- 스토리지 유형 및 위치입니다. 오브젝트는 스토리지 노드, 클라우드 스토리지 풀 또는 아카이브 노드에 저장할 수 있습니다.
- 생성된 오브젝트 복사본의 유형입니다. 복사본을 복제하거나 삭제 코딩할 수 있습니다.
- 복제된 복사본의 경우 생성된 복사본 수입니다.
- 삭제 코딩 복사본의 경우 삭제 코딩 방법을 사용합니다.
- 시간이 지나면서 개체의 스토리지 위치 및 복사본 유형이 변경됩니다.
- 오브젝트를 그리드에 수집하면서 오브젝트 데이터를 보호하는 방법(동기식 배치 또는 이중 커밋)

개체 메타데이터는 ILM 규칙에 의해 관리되지 않습니다. 대신 오브젝트 메타데이터는 메타데이터 저장소라고 하는

Cassandra 데이터베이스에 저장됩니다. 데이터가 손실되지 않도록 보호하기 위해 각 사이트에 오브젝트 메타데이터의 복사본 3개가 자동으로 유지됩니다. 복제본은 모든 스토리지 노드에 균등하게 분산됩니다.

## **ILM** 규칙 예

이 ILM 규칙 예는 테넌트 A에 속하는 객체에 적용됩니다 즉, 이러한 객체의 복제본을 두 개 생성하고 각 복제본을 다른 사이트에 저장합니다. 두 개의 사본은 영구 보관되어 있습니다. 즉, StorageGRID는 이를 자동으로 삭제하지 않습니다. 대신, StorageGRID는 이러한 객체가 클라이언트 삭제 요청에 의해 삭제되거나 버킷 수명 주기가 만료될 때까지 해당 객체를 유지합니다.

이 규칙은 수집 동작에 균형 옵션을 사용합니다. 테넌트 A가 개체를 StorageGRID에 저장하는 즉시 두 사이트 배치 명령이 적용됩니다. 단, 두 필요한 복제본을 모두 즉시 생성할 수 없습니다. 예를 들어 테넌트 A가 객체를 저장할 때 사이트 2에 연결할 수 없는 경우 StorageGRID는 사이트 1의 스토리지 노드에 두 개의 중간 복제본을 만듭니다. 사이트 2를 사용할 수 있게 되면 StorageGRID는 해당 사이트에서 필요한 복사본을 만듭니다.

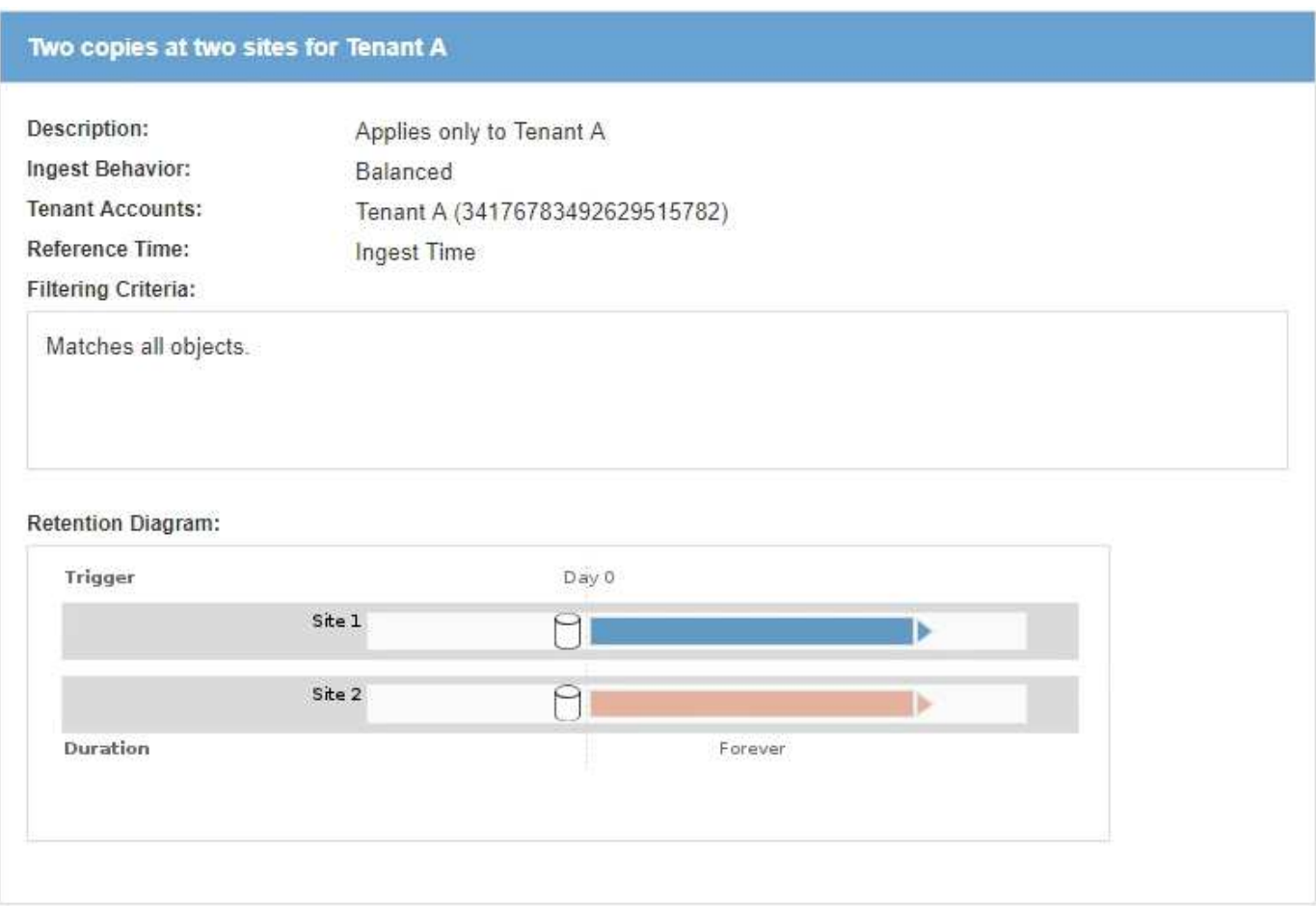

## **ILM** 정책이 개체를 평가하는 방법

StorageGRID 시스템에 대한 활성 ILM 정책은 모든 개체의 배치, 기간 및 데이터 보호를 제어합니다.

클라이언트가 개체를 StorageGRID에 저장하면 활성 정책에서 정렬된 ILM 규칙 집합에 대해 다음과 같이 개체가 평가됩니다.

1. 정책의 첫 번째 규칙에 대한 필터가 개체와 일치하면 해당 규칙의 수집 동작에 따라 개체가 수집되고 해당 규칙의 배치 지침에 따라 저장됩니다.

- 2. 첫 번째 규칙의 필터가 개체와 일치하지 않으면 일치하는 항목이 될 때까지 해당 개체가 정책의 다음 각 규칙에 대해 평가됩니다.
- 3. 개체와 일치하는 규칙이 없으면 정책의 기본 규칙에 대한 수집 동작 및 배치 지침이 적용됩니다. 기본 규칙은 정책의 마지막 규칙이며 필터를 사용할 수 없습니다.

## **ILM** 정책의 예

이 ILM 정책은 세 가지 ILM 규칙을 사용합니다.

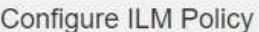

Create a proposed policy by selecting and arranging rules. Then, save the policy and edit it later as required. Click Simulate to verify a saved policy using test objects. When you are ready, click Activate to make this policy the active ILM policy for the grid.

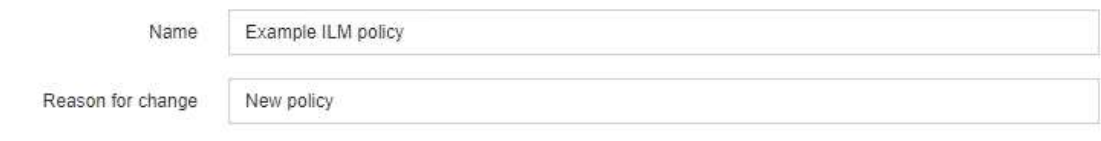

**Rules** 

- 1. Select the rules you want to add to the policy.
- 2. Determine the order in which the rules will be evaluated by dragging and dropping the rows. The default rule will be automatically placed at the end of the policy and cannot be moved.

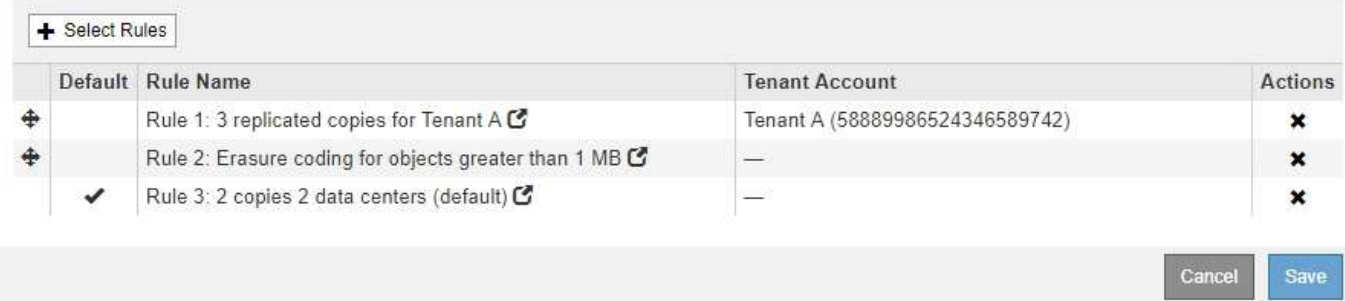

이 예제에서 규칙 1은 테넌트 A에 속하는 모든 객체를 일치시킵니다 이러한 오브젝트는 3개의 사이트에 3개의 복제된 복사본으로 저장됩니다. 다른 테넌트에 속한 개체는 규칙 1에 의해 일치하지 않으므로 규칙 2에 대해 평가됩니다.

규칙 2는 다른 테넌트의 모든 객체를 일치하지만 1MB 이상인 경우에만 일치합니다. 이러한 큰 오브젝트는 3개의 사이트에서 6+3 삭제 코딩을 사용하여 저장됩니다. 규칙 2가 1MB 이하의 객체와 일치하지 않으므로 규칙 3에 대해 이러한 객체가 평가됩니다.

규칙 3은 정책의 마지막 기본 규칙이며 필터를 사용하지 않습니다. 규칙 3은 규칙 1 또는 규칙 2(1MB 이하의 테넌트 A에 속하지 않는 객체)에 의해 일치하지 않는 모든 객체의 복제된 복제본을 두 개 만듭니다.

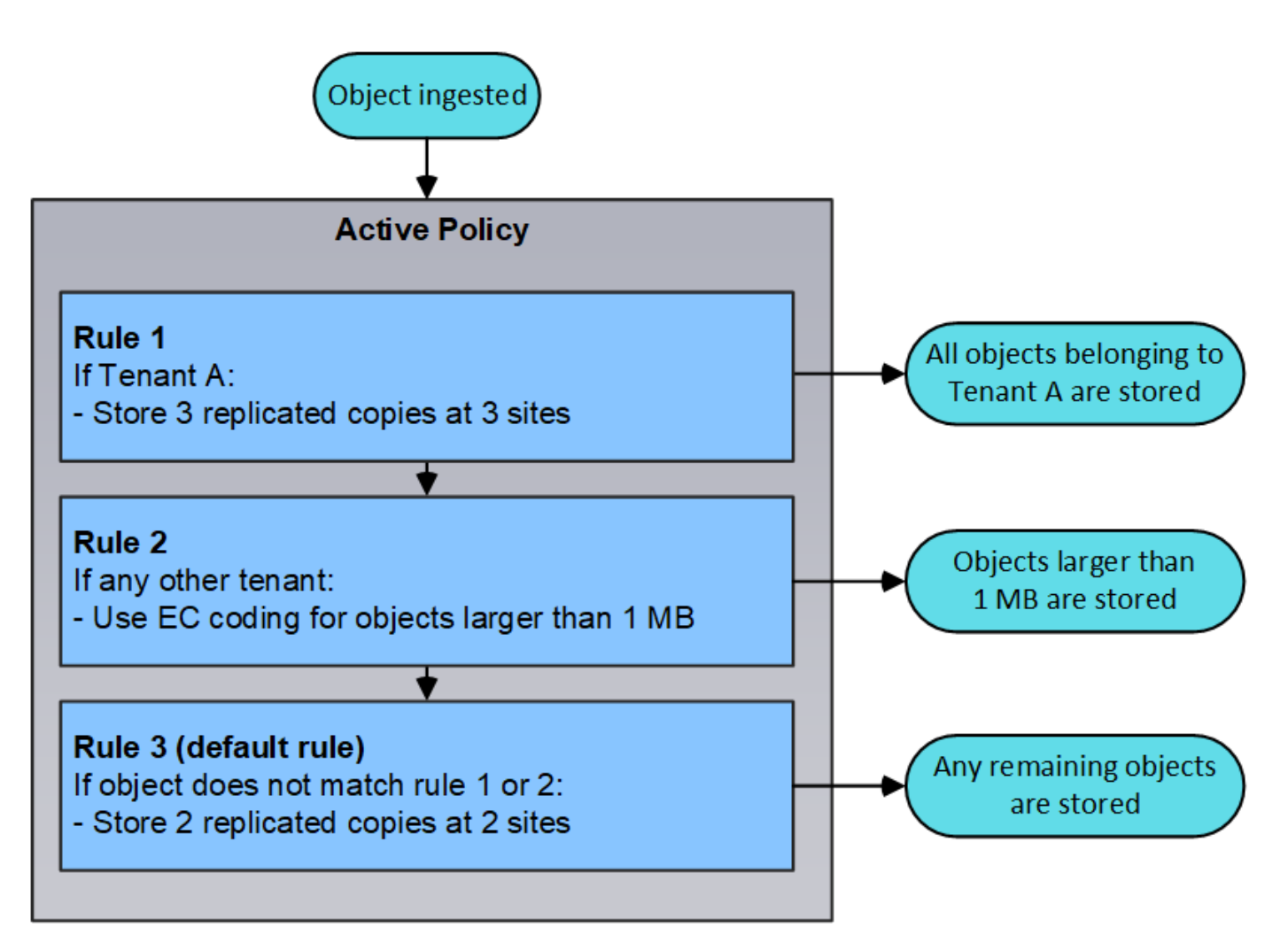

• 관련 정보 \*

["ILM](https://docs.netapp.com/ko-kr/storagegrid-115/ilm/index.html)[을](https://docs.netapp.com/ko-kr/storagegrid-115/ilm/index.html) [사용하여](https://docs.netapp.com/ko-kr/storagegrid-115/ilm/index.html) [개체를](https://docs.netapp.com/ko-kr/storagegrid-115/ilm/index.html) [관리합니다](https://docs.netapp.com/ko-kr/storagegrid-115/ilm/index.html)["](https://docs.netapp.com/ko-kr/storagegrid-115/ilm/index.html)

## <span id="page-11-0"></span>**StorageGRID** 작업 모니터링

그리드 관리자는 StorageGRID 시스템의 상태를 포함하여 일일 활동을 모니터링하는 데 필요한 정보를 제공합니다.

- ["](#page-11-1)[노드](#page-11-1) [페이지](#page-11-1) [보기](#page-11-1)["](#page-11-1)
- ["](#page-16-0)[경고](#page-16-0) [모니터링](#page-16-0) [및](#page-16-0) [관리](#page-16-0)["](#page-16-0)
- ["SNMP](#page-18-0) [모니터링을](#page-18-0) [사용합니다](#page-18-0)["](#page-18-0)
- ["](#page-18-1)[감](#page-18-1)[사](#page-18-1) 메[시지](#page-18-1) [검토](#page-18-1)["](#page-18-1)

<span id="page-11-1"></span>노드 페이지 보기

대시보드에서 제공하는 것보다 StorageGRID 시스템에 대한 자세한 정보가 필요한 경우 노드 페이지를 사용하여 전체 그리드, 그리드의 각 사이트 및 사이트의 각 노드에 대한 메트릭을 볼 수 있습니다.

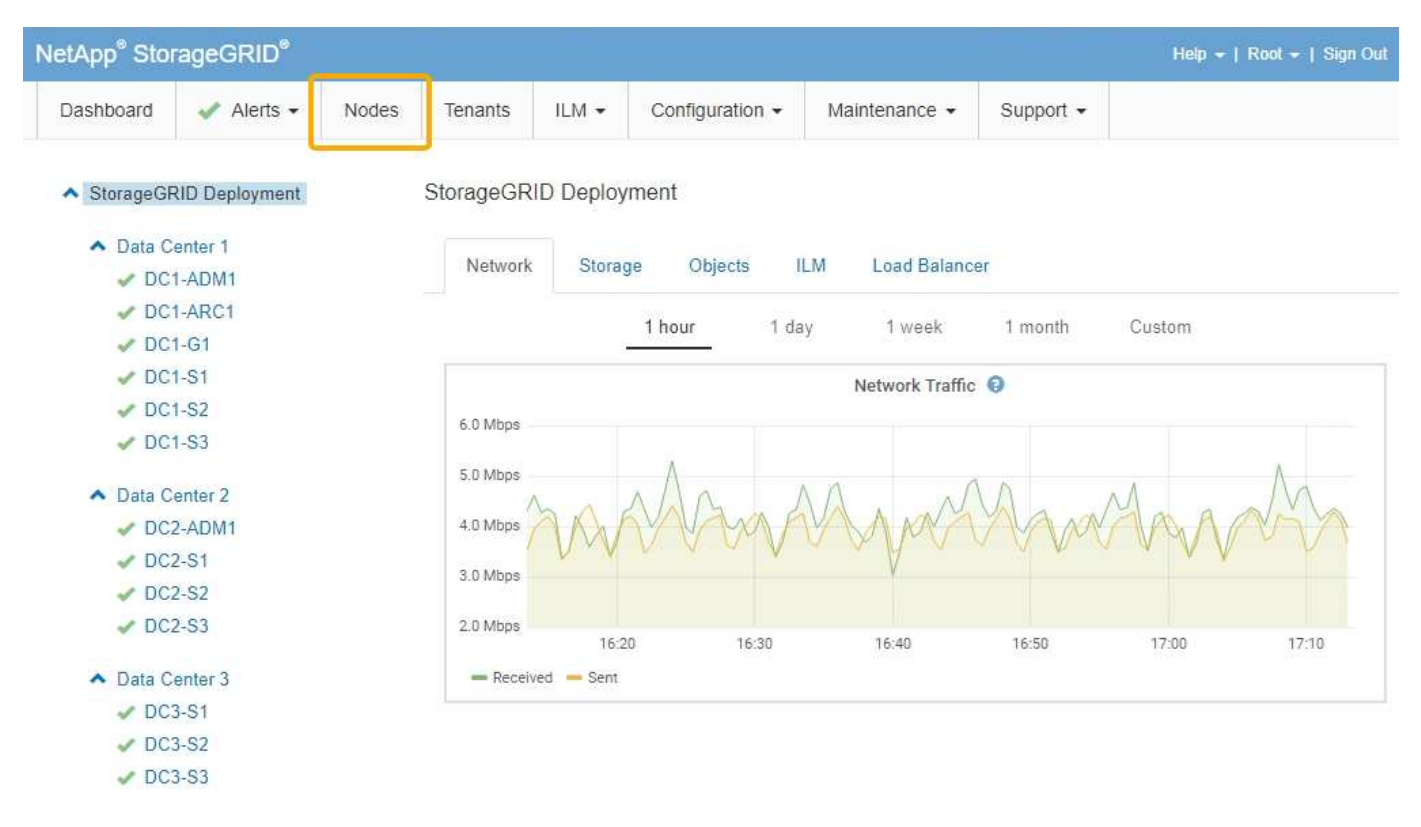

왼쪽의 트리 보기에서 StorageGRID 시스템의 모든 사이트와 노드를 볼 수 있습니다. 각 노드의 아이콘은 노드가 연결되어 있는지 또는 활성 경고가 있는지 여부를 나타냅니다.

연결 상태 아이콘

노드가 그리드에서 분리되어 있는 경우 트리 뷰에 기본 경고의 아이콘이 아닌 파란색 또는 회색 연결 상태 아이콘이 표시됩니다.

• \* 연결되지 않음 - 알 수 없음 \* ?: 알 수 없는 이유로 노드가 그리드에 연결되어 있지 않습니다. 예를 들어, 노드 간 네트워크 연결이 끊어지거나 전원이 꺼졌습니다. 노드 \* 와 통신할 수 없음 알림도 트리거될 수 있습니다. 다른 알림도 활성 상태일 수 있습니다. 이 상황은 즉각적인 주의가 필요합니다.

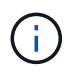

관리되는 종료 작업 중에 노드가 알 수 없음으로 나타날 수 있습니다. 이러한 경우 알 수 없음 상태를 무시할 수 있습니다.

• \* 연결되지 않음 - 관리 중단 \* : 노드가 예상 이유로 그리드에 연결되어 있지 않습니다. 예를 들어, 노드의 노드 또는 서비스가 정상적으로 종료되었거나 노드가 재부팅 중이거나 소프트웨어가 업그레이드 중입니다. 하나 이상의 경고가 활성 상태일 수도 있습니다.

경고 아이콘

노드가 그리드에 연결되어 있는 경우, 노드에 대한 현재 알림이 있는지 여부에 따라 트리 뷰에 다음 아이콘 중 하나가 표시됩니다.

- \* 심각 \* <mark>※</mark>: StorageGRID 노드나 서비스의 정상적인 작동을 중지해 온 비정상적인 조건이 존재합니다. 기본 문제를 즉시 해결해야 합니다. 문제가 해결되지 않으면 서비스가 중단되거나 데이터가 손실될 수 있습니다.
- \* 주 \* ①: 현재 작업에 영향을 미치거나 위험 경고에 대한 임계값에 근접한 비정상적인 상태가 존재합니다. StorageGRID 노드나 서비스의 정상 작동을 비정상적인 상태로 중지하지 않도록 주요 경고를 조사하고 모든 기본 문제를 해결해야 합니다.
- \* 보조 \* ▲: 시스템이 정상적으로 작동하지만 시스템이 계속 작동할 경우 시스템 기능에 영향을 줄 수 있는 비정상적인 상태가 존재합니다. 보다 심각한 문제를 초래하지 않도록 자체적으로 명확하지 않은 사소한 경고를 모니터링하고 해결해야 합니다.
- \* 보통 \* •: 활성화된 알림이 없고 노드가 그리드에 연결되어 있습니다.

시스템**,** 사이트 또는 노드에 대한 세부 정보 보기

사용 가능한 정보를 보려면 다음과 같이 왼쪽에서 해당 링크를 클릭합니다.

- 전체 StorageGRID 시스템에 대한 통계 요약을 보려면 그리드 이름을 선택합니다. (스크린샷은 StorageGRID 배포라는 시스템을 보여 줍니다.)
- 특정 데이터 센터 사이트를 선택하면 해당 사이트의 모든 노드에 대한 통계 요약을 볼 수 있습니다.
- 특정 노드를 선택하여 해당 노드에 대한 세부 정보를 봅니다.

#### 관련 정보

["](https://docs.netapp.com/ko-kr/storagegrid-115/monitor/index.html)[모니터링](https://docs.netapp.com/ko-kr/storagegrid-115/monitor/index.html) [및](https://docs.netapp.com/ko-kr/storagegrid-115/monitor/index.html) [문제](https://docs.netapp.com/ko-kr/storagegrid-115/monitor/index.html) [해결](https://docs.netapp.com/ko-kr/storagegrid-115/monitor/index.html)["](https://docs.netapp.com/ko-kr/storagegrid-115/monitor/index.html)

#### 노드 페이지의 탭입니다

### 노드 페이지 맨 위의 탭은 왼쪽의 트리에서 선택한 항목을 기반으로 합니다.

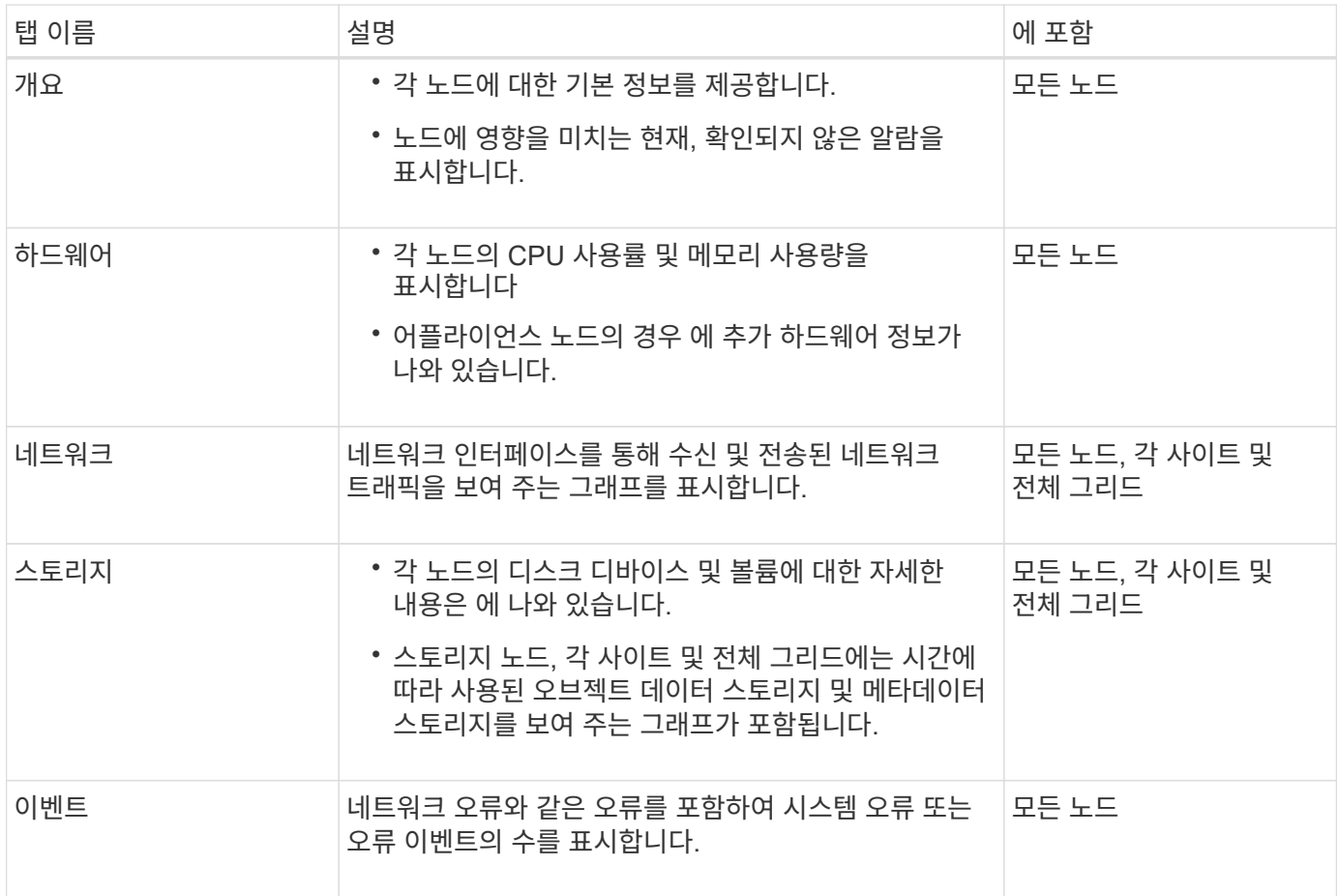

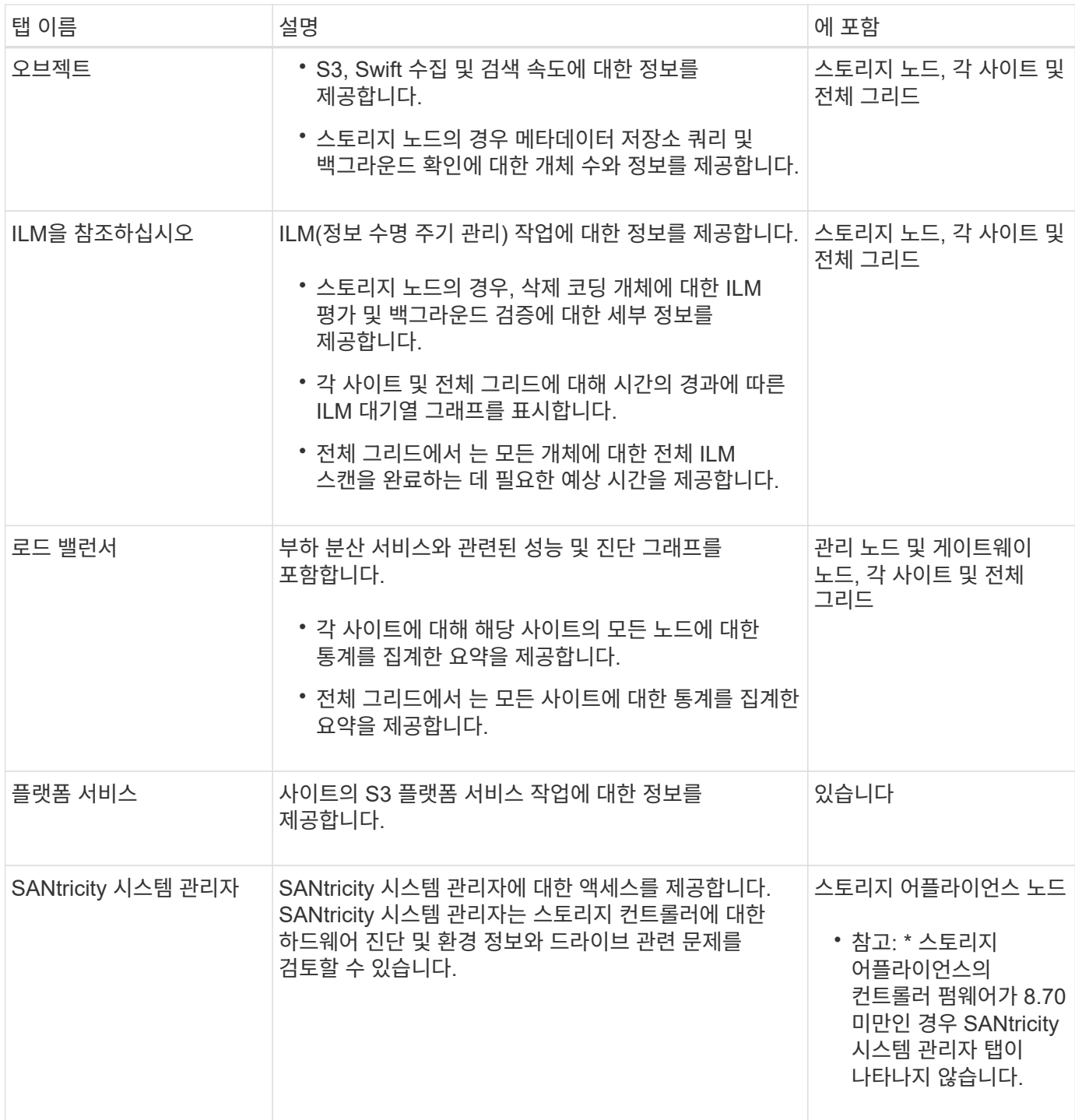

### **Prometheus** 측정 지표

관리 노드의 Prometheus 서비스는 모든 노드의 서비스에서 시계열 메트릭을 수집합니다.

Prometheus에서 수집한 메트릭은 Grid Manager의 여러 위치에서 사용됩니다.

• \* 노드 페이지 \*: 노드 페이지에서 사용할 수 있는 탭의 그래프와 차트 Grafana 시각화 도구를 사용하여 Prometheus에서 수집한 시계열 메트릭을 표시합니다. Grafana는 시계열 데이터를 그래프 및 차트 형식으로 표시하며, Prometheus는 백엔드 데이터 소스로 사용됩니다.

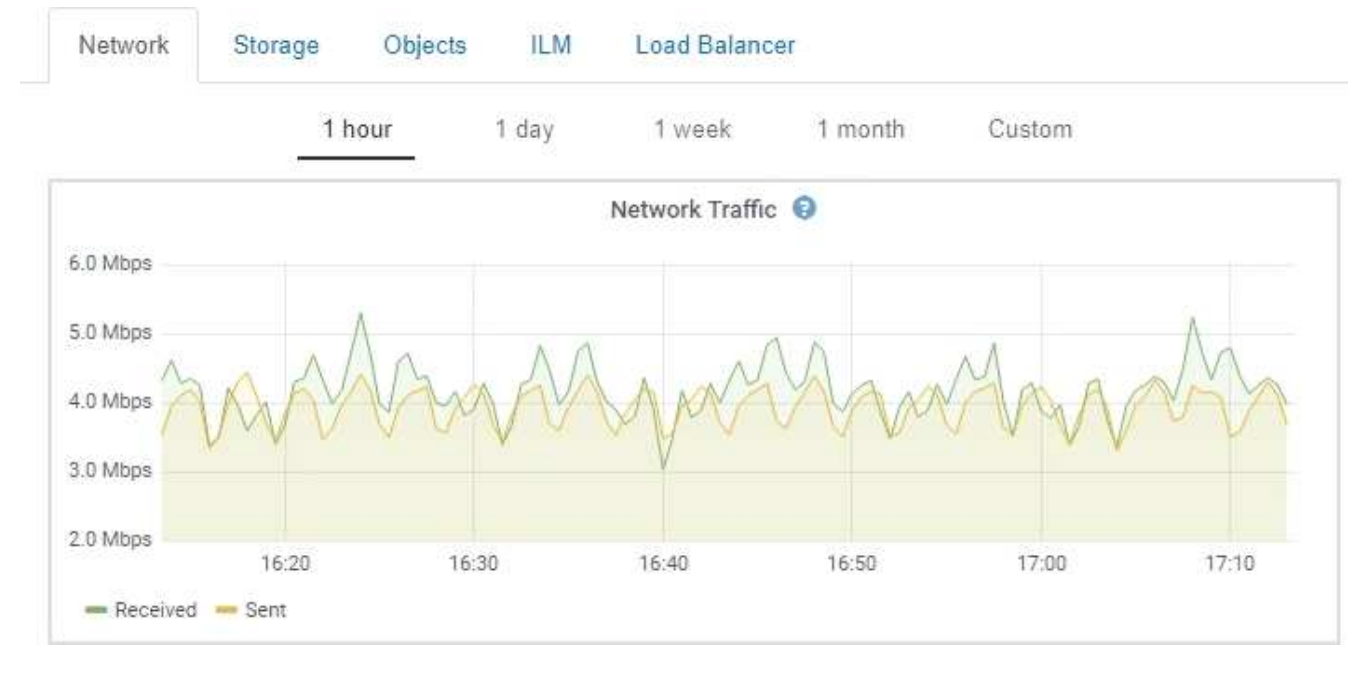

- \* 알림 \*: Prometheus 메트릭을 사용하는 알림 규칙 조건이 true로 평가되면 특정 심각도 수준에서 경고가 트리거됩니다.
- \* 그리드 관리 API **:** 사용자 지정 경고 규칙이나 외부 자동화 도구에서 **Prometheus** 메트릭을 사용하여 **StorageGRID** 시스템을 모니터링할 수 있습니다**. Prometheus** 메트릭의 전체 목록은 **Grid Management API(** 도움말 \* > \* API 설명서 \* > \* 메트릭 \*)에서 확인할 수 있습니다. 1,000개 이상의 메트릭을 사용할 수 있지만 가장 중요한 StorageGRID 작업을 모니터링하는 데 상대적으로 적은 수의 메트릭만 필요합니다.

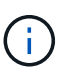

이름에 \_private\_이 포함된 메트릭은 내부 전용이며 StorageGRID 릴리스 간에 예고 없이 변경될 수 있습니다.

• 지원 \* > \* 도구 \* > \* 진단 \* 페이지 및 \* 지원 \* > \* 도구 \* > \* 메트릭 \* 페이지: 이 페이지는 주로 기술 지원 부서에서 사용하기 위한 것으로 Prometheus 메트릭의 값을 사용하는 다양한 도구와 차트를 제공합니다.

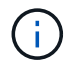

메트릭 페이지의 일부 기능 및 메뉴 항목은 의도적으로 작동하지 않으며 변경될 수 있습니다.

관련 정보

["](#page-16-0)[경고](#page-16-0) [모니터링](#page-16-0) [및](#page-16-0) [관리](#page-16-0)["](#page-16-0)

["StorageGRID](#page-27-0) [지원](#page-27-0) [옵션](#page-27-0) [사용](#page-27-0)["](#page-27-0)

["](https://docs.netapp.com/ko-kr/storagegrid-115/monitor/index.html)[모니터링](https://docs.netapp.com/ko-kr/storagegrid-115/monitor/index.html) [및](https://docs.netapp.com/ko-kr/storagegrid-115/monitor/index.html) [문제](https://docs.netapp.com/ko-kr/storagegrid-115/monitor/index.html) [해결](https://docs.netapp.com/ko-kr/storagegrid-115/monitor/index.html)["](https://docs.netapp.com/ko-kr/storagegrid-115/monitor/index.html)

#### **StorageGRID** 속성

속성 StorageGRID 시스템의 여러 기능에 대한 값 및 상태를 보고합니다. 특성 값은 각 그리드 노드, 각 사이트 및 전체 그리드에 대해 사용할 수 있습니다.

StorageGRID 속성은 그리드 관리자의 여러 위치에서 사용됩니다.

• \* 노드 페이지 \*: 노드 페이지에 표시되는 대부분의 값은 StorageGRID 속성입니다. (Prometheus 메트릭도 노드 페이지에도 표시됩니다.)

- \* 알람 \*: 속성이 정의된 임계값에 도달하면 StorageGRID 알람(레거시 시스템)이 특정 심각도 수준에서 트리거됩니다.
- \* 그리드 토폴로지 트리 **:** 속성 값은 그리드 토폴로지 트리**(** 지원 \* > \* 도구 \* > \* 그리드 토폴로지 \*)에 표시됩니다.
- \* 이벤트 \*: 시스템 이벤트는 네트워크 오류와 같은 오류를 포함하여 특정 특성에 노드에 대한 오류 또는 오류 조건이 기록될 때 발생합니다.

#### 속성 값

속성은 최선의 노력을 바탕으로 보고되며 대략 정확합니다. 서비스 충돌 또는 그리드 노드 장애 및 재생성과 같은 일부 상황에서는 특성 업데이트가 손실될 수 있습니다.

또한 전파 지연으로 인해 속성 보고가 느려질 수 있습니다. 대부분의 속성에 대해 업데이트된 값은 고정된 간격으로 StorageGRID 시스템으로 전송됩니다. 시스템에서 업데이트가 표시되기까지 몇 분이 걸릴 수 있으며, 둘 이상의 특성이 동시에 변경되는 경우 약간 다른 시간에 보고할 수 있습니다.

#### 관련 정보

#### ["](https://docs.netapp.com/ko-kr/storagegrid-115/monitor/index.html)[모니터링](https://docs.netapp.com/ko-kr/storagegrid-115/monitor/index.html) [및](https://docs.netapp.com/ko-kr/storagegrid-115/monitor/index.html) [문제](https://docs.netapp.com/ko-kr/storagegrid-115/monitor/index.html) [해결](https://docs.netapp.com/ko-kr/storagegrid-115/monitor/index.html)["](https://docs.netapp.com/ko-kr/storagegrid-115/monitor/index.html)

**Current Alerts** 

**R**I Learn more

<span id="page-16-0"></span>경고 모니터링 및 관리

이 경고 시스템은 StorageGRID 작동 중에 발생할 수 있는 문제를 감지, 평가 및 해결하기 위한 사용이 간편한 인터페이스를 제공합니다.

경고 시스템은 StorageGRID 시스템에서 발생할 수 있는 문제를 모니터링하는 기본 도구로 설계되었습니다.

- 알림 시스템은 시스템에서 실행 가능한 문제에 초점을 맞춥니다. 경고는 안전하게 무시할 수 있는 이벤트가 아니라 즉각적인 주의가 필요한 이벤트에 대해 트리거됩니다.
- Current Alerts 및 Resolved Alerts 페이지에서는 현재 및 과거 문제를 볼 수 있는 사용자 친화적인 인터페이스를 제공합니다. 개별 알림 및 알림 그룹을 기준으로 목록을 정렬할 수 있습니다. 예를 들어 모든 알림을 노드/사이트별로 정렬하여 특정 노드에 영향을 미치는 알림을 확인할 수 있습니다. 또는 특정 알림의 가장 최근 인스턴스를 찾기 위해 트리거된 시간을 기준으로 그룹의 알림을 정렬할 수 있습니다.
- 동일한 유형의 여러 알림이 하나의 이메일로 그룹화되어 알림 수가 줄어듭니다. 또한 동일한 유형의 여러 알림이 현재 경고 및 해결된 경고 페이지에 그룹으로 표시됩니다. 알림 그룹을 확장하고 축소하여 개별 알림을 표시하거나 숨길 수 있습니다. 예를 들어, 여러 노드에서 \* 노드 \* 경고와 통신할 수 없음 알림을 보고하는 경우 하나의 이메일만 전송되고 해당 알림은 현재 알림 페이지에 하나의 그룹으로 표시됩니다.

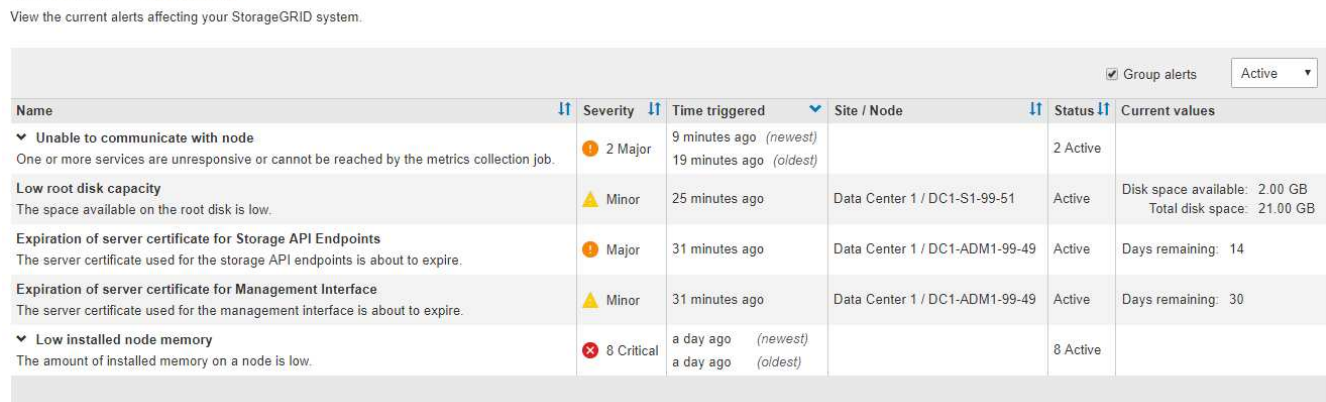

- 알림은 직관적인 이름과 설명을 사용하여 문제의 원인을 보다 빠르게 파악할 수 있도록 도와줍니다. 알림 알림에는 영향을 받는 노드 및 사이트에 대한 세부 정보, 알림 심각도, 알림 규칙이 트리거된 시간, 경고와 관련된 메트릭의 현재 값이 포함됩니다.
- 경고 이메일 알림 및 현재 경고 및 해결된 경고 페이지의 경고 목록은 경고 해결을 위한 권장 조치를 제공합니다. 이러한 권장 조치에는 보다 자세한 문제 해결 절차를 쉽게 찾아 액세스할 수 있도록 StorageGRID 문서에 대한 직접 링크가 포함되어 있는 경우가 많습니다.

Low installed node memory The amount of installed memory on a node is low. **Status** Active (silence this alert C ) **Recommended actions** Site / Node Increase the amount of RAM available to the virtual machine or Linux host. Check Data Center 2 / DC2-S1-99-56 the threshold value for the major alert to determine the default minimum requirement Severity for a StorageGRID node. **8** Critical See the instructions for your platform: **Total RAM size** • VMware installation 8.38 GB • Red Hat Enterprise Linux or CentOS installation Condition • Ubuntu or Debian installation View conditions | Edit rule G

**Close** 

 $\left(\begin{smallmatrix} 1\ 1\end{smallmatrix}\right)$ 기존 알람 시스템은 계속 지원되지만, 알림 시스템은 상당한 이점을 제공하며 사용이 간편합니다.

#### 알림 관리

**Time triggered** 

2019-07-15 17:07:41 MDT (2019-07-15 23:07:41 UTC)

모든 StorageGRID 사용자는 경고를 볼 수 있습니다. 루트 액세스 또는 알림 관리 권한이 있는 경우 다음과 같이 알림을 관리할 수도 있습니다.

- 하나 이상의 심각도 수준에서 알림에 대한 알림을 일시적으로 억제해야 하는 경우 지정된 기간 동안 특정 알림 규칙을 쉽게 해제할 수 있습니다. 전체 그리드, 단일 사이트 또는 단일 노드에 대한 경고 규칙을 해제할 수 있습니다.
- 필요에 따라 기본 경고 규칙을 편집할 수 있습니다. 경고 규칙을 완전히 비활성화하거나 트리거 조건 및 기간을 변경할 수 있습니다.
- 사용자 정의 경고 규칙을 생성하여 자신의 상황과 관련된 특정 조건을 타겟팅하고 자신만의 권장 조치를 제공할 수 있습니다. 사용자 지정 알림의 조건을 정의하려면 Grid Management API의 Metrics 섹션에서 사용할 수 있는 Prometheus 메트릭을 사용하여 표현식을 생성합니다.

예를 들어, 이 식을 사용하면 노드에 설치된 RAM의 양이 24,000,000,000,000바이트(24GB) 미만인 경우 경고가 트리거됩니다.

node\_memory\_MemTotal < 24000000000

• 관련 정보 \*

## <span id="page-18-0"></span>**SNMP** 모니터링을 사용합니다

SNMP(Simple Network Management Protocol)를 사용하여 StorageGRID를 모니터링하려는 경우 그리드 관리자를 사용하여 SNMP 에이전트를 구성할 수 있습니다.

각 StorageGRID 노드는 MIB(Management Information Base)를 제공하는 SNMP 에이전트 또는 데몬을 실행합니다. StorageGRID MIB에는 알림 및 알람에 대한 테이블 및 알림 정의가 포함되어 있습니다. 각 StorageGRID 노드는 MIB-II 객체의 하위 세트도 지원합니다.

처음에는 모든 노드에서 SNMP가 사용되지 않습니다. SNMP 에이전트를 구성할 때 모든 StorageGRID 노드는 동일한 구성을 받습니다.

StorageGRID SNMP 에이전트는 세 가지 버전의 SNMP 프로토콜을 모두 지원합니다. 에이전트는 쿼리에 대한 읽기 전용 MIB 액세스를 제공하며 관리 시스템에 두 가지 유형의 이벤트 기반 알림을 보낼 수 있습니다.

- \* 트랩 \* 은 관리 시스템에서 확인이 필요하지 않은 SNMP 에이전트가 보낸 알림입니다. 트랩은 알림이 트리거되는 등 StorageGRID 내에 발생한 사항을 관리 시스템에 알리는 역할을 합니다. 트랩은 SNMP의 세 가지 버전에서 모두 지원됩니다.
- \* 알림 \* 은 트랩과 유사하지만 관리 시스템에서 확인을 요구합니다. SNMP 에이전트가 일정 시간 내에 승인을 받지 못하면 승인을 받거나 최대 재시도 값에 도달할 때까지 알림을 다시 보냅니다. SNMPv2c 및 SNMPv3에서 알림이 지원됩니다.

다음과 같은 경우 트랩 및 알림 알림이 전송됩니다.

- 기본 또는 사용자 지정 알림은 모든 심각도 수준에서 트리거됩니다. 경고에 대한 SNMP 알림을 표시하지 않으려면 경고에 대한 무음을 구성해야 합니다. 경고 알림은 선호하는 송신자가 되도록 구성된 관리 노드에서 보냅니다.
- 특정 알람(기존 시스템)은 지정된 심각도 수준 이상에서 트리거됩니다.

 $\left(\begin{matrix} 1\\ 1\end{matrix}\right)$ 모든 알람 또는 알람 심각도에 대해 SNMP 알림이 전송되지 않습니다.

• 관련 정보 \*

#### ["](https://docs.netapp.com/ko-kr/storagegrid-115/monitor/index.html)[모니터링](https://docs.netapp.com/ko-kr/storagegrid-115/monitor/index.html) [및](https://docs.netapp.com/ko-kr/storagegrid-115/monitor/index.html) [문제](https://docs.netapp.com/ko-kr/storagegrid-115/monitor/index.html) [해결](https://docs.netapp.com/ko-kr/storagegrid-115/monitor/index.html)["](https://docs.netapp.com/ko-kr/storagegrid-115/monitor/index.html)

#### <span id="page-18-1"></span>감사 메시지 검토

감사 메시지를 통해 StorageGRID 시스템의 세부 작업을 보다 잘 이해할 수 있습니다. 감사 로그를 사용하여 문제를 해결하고 성능을 평가할 수 있습니다.

정상적인 시스템 작동 중에 모든 StorageGRID 서비스는 다음과 같이 감사 메시지를 생성합니다.

- 시스템 감사 메시지는 감사 시스템 자체, 그리드 노드 상태, 시스템 전체 작업 및 서비스 백업 작업과 관련되어 있습니다.
- 오브젝트 스토리지 감사 메시지는 오브젝트 스토리지 및 검색, 그리드 노드에서 그리드 노드 전송, 확인을 포함하여 StorageGRID 내의 오브젝트 스토리지 및 관리와 관련되어 있습니다.
- S3 또는 Swift 클라이언트 애플리케이션이 오브젝트 생성, 수정 또는 검색을 요청할 때 클라이언트 읽기 및 쓰기 감사 메시지가 기록됩니다.

• 관리 감사 메시지는 관리 API에 사용자 요청을 기록합니다.

각 관리 노드는 감사 메시지를 텍스트 파일에 저장합니다. 감사 공유에는 활성 파일(audit.log)과 이전 일로부터의 압축된 감사 로그가 포함됩니다.

감사 로그에 쉽게 액세스할 수 있도록 NFS 및 CIFS에 대한 감사 공유에 대한 클라이언트 액세스를 구성할 수 있습니다 (더 이상 사용 안 함). 관리자 노드의 명령줄에서 직접 감사 로그 파일에 액세스할 수도 있습니다.

감사 로그 파일, 감사 메시지 형식, 감사 메시지 유형 및 감사 메시지 분석에 사용할 수 있는 도구에 대한 자세한 내용은 감사 메시지 지침을 참조하십시오. 감사 클라이언트 액세스를 구성하는 방법에 대한 자세한 내용은 StorageGRID 관리 지침을 참조하십시오.

관련 정보

["](https://docs.netapp.com/ko-kr/storagegrid-115/audit/index.html)[감](https://docs.netapp.com/ko-kr/storagegrid-115/audit/index.html)[사](https://docs.netapp.com/ko-kr/storagegrid-115/audit/index.html) [로그를](https://docs.netapp.com/ko-kr/storagegrid-115/audit/index.html) [검토합니다](https://docs.netapp.com/ko-kr/storagegrid-115/audit/index.html)["](https://docs.netapp.com/ko-kr/storagegrid-115/audit/index.html)

["StorageGRID](https://docs.netapp.com/ko-kr/storagegrid-115/admin/index.html) [관리](https://docs.netapp.com/ko-kr/storagegrid-115/admin/index.html)["](https://docs.netapp.com/ko-kr/storagegrid-115/admin/index.html)

## <span id="page-19-0"></span>유지보수 절차 수행

StorageGRID 시스템을 최신 상태로 유지하고 효율적으로 작동하도록 하기 위해 다양한 유지보수 절차를 수행합니다. Grid Manager는 유지보수 작업 수행 프로세스를 용이하게 하는 도구와 옵션을 제공합니다.

### 소프트웨어 업데이트

Grid Manager의 소프트웨어 업데이트 페이지에서 세 가지 유형의 소프트웨어 업데이트를 수행할 수 있습니다.

- StorageGRID 소프트웨어 업그레이드
- StorageGRID 핫픽스
- SANtricity OS 업그레이드

## **StorageGRID** 소프트웨어 업그레이드

새로운 StorageGRID 기능 릴리스를 사용할 수 있는 경우 소프트웨어 업그레이드 페이지에서 필요한 파일을 업로드하고 StorageGRID 시스템을 업그레이드하는 과정을 안내합니다. 기본 관리 노드에서 모든 데이터 센터 사이트의 모든 그리드 노드를 업그레이드해야 합니다.

StorageGRID 소프트웨어를 업그레이드하는 동안 클라이언트 애플리케이션에서 오브젝트 데이터를 계속 수집하고 검색할 수 있습니다.

### 핫픽스

기능 릴리즈 간에 소프트웨어 문제가 탐지 및 해결되면 StorageGRID 시스템에 핫픽스를 적용해야 할 수 있습니다.

StorageGRID 핫픽스에는 기능 또는 패치 릴리스 외부에서 사용할 수 있는 소프트웨어 변경 사항이 포함되어 있습니다. 동일한 변경 사항이 향후 릴리스에 포함됩니다.

아래 표시된 StorageGRID 핫픽스 페이지에서 핫픽스 파일을 업로드할 수 있습니다.

#### StorageGRID Hotfix

Before starting the hotfix process, you must confirm that there are no active alerts and that all grid nodes are online and available.

When the primary Admin Node is updated, services are stopped and restarted. Connectivity might be interrupted until the services are back online.

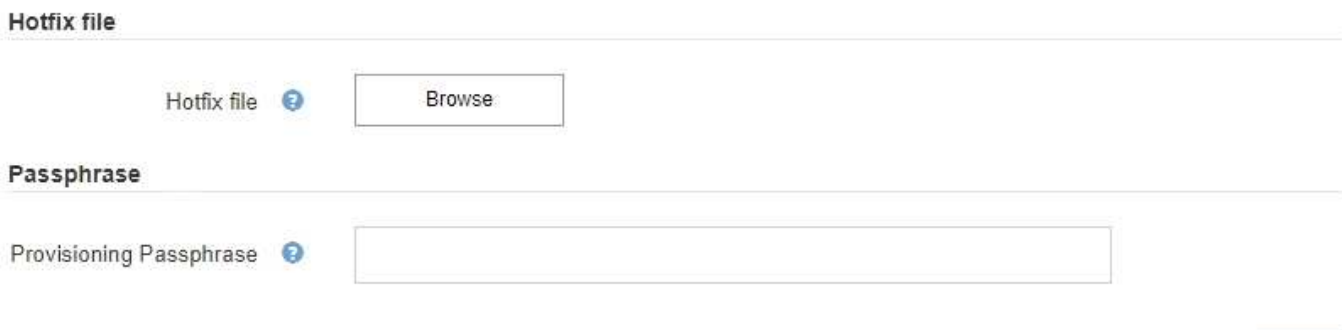

핫픽스가 먼저 기본 관리자 노드에 적용됩니다. 그런 다음 StorageGRID 시스템의 모든 노드에서 동일한 소프트웨어 버전이 실행될 때까지 다른 그리드 노드에 대한 핫픽스 응용 프로그램을 승인해야 합니다. 개별 그리드 노드, 그리드 노드 그룹 또는 모든 그리드 노드를 승인하도록 선택하여 승인 순서를 사용자 지정할 수 있습니다.

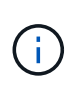

모든 그리드 노드는 새 핫픽스 버전으로 업데이트되지만 핫픽스의 실제 변경 사항은 특정 노드 유형의 특정 서비스에만 영향을 줄 수 있습니다. 예를 들어 핫픽스는 스토리지 노드의 LDR 서비스에만 영향을 줄 수 있습니다.

## **SANtricity OS** 업그레이드

컨트롤러가 최적의 상태로 작동하지 않으면 스토리지 어플라이언스의 스토리지 컨트롤러에서 SANtricity OS 소프트웨어를 업그레이드해야 할 수 있습니다. SANtricity OS 파일을 StorageGRID 시스템의 기본 관리 노드에 업로드하고 그리드 관리자에서 업그레이드를 적용할 수 있습니다.

아래 표시된 SANtricity 페이지에서 SANtricity OS 업그레이드 파일을 업로드할 수 있습니다.

#### **SANtricity OS**

You can use this page to upgrade the SANtricity OS software on storage controllers in a storage appliance. Before installing the new software, confirm the storage controllers are Nominal (Nodes > appliance node > Hardware) and ready for an upgrade. A health check is automatically performed as part of the upgrade process and valid NVSRAM is automatically installed based on the appliance type and new software version. The software upgrade can take up to 30 minutes per appliance. When the upgrade is complete, the node will be automatically rebooted to activate the SANtricity OS on the storage controllers. If you have multiple types of appliances, repeat this procedure to install the appropriate OS software for each type.

#### **SANtricity OS Upgrade File**

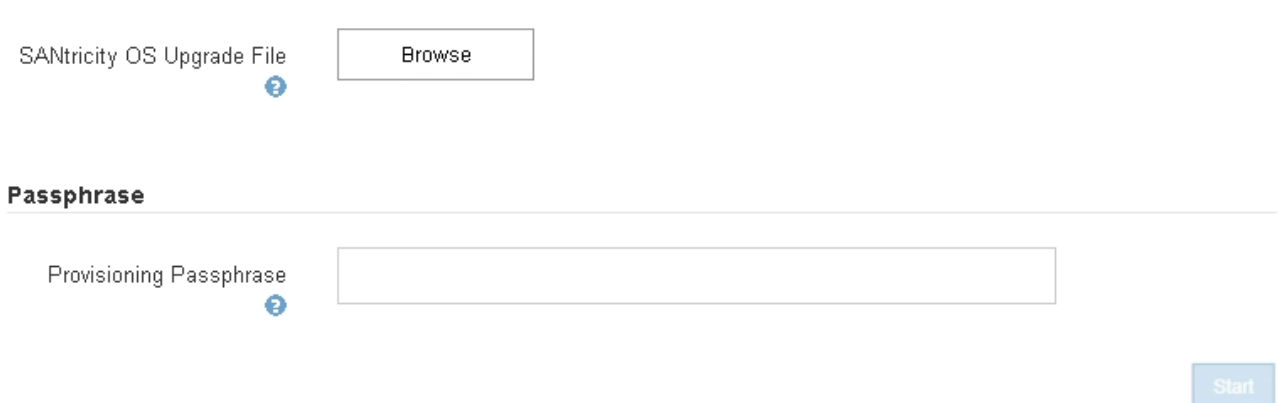

파일을 업로드한 후 개별 스토리지 노드 또는 모든 노드의 업그레이드를 승인할 수 있습니다. 노드를 선별적으로 승인하는 기능을 사용하면 업그레이드를 더 쉽게 예약할 수 있습니다. 업그레이드를 위해 노드를 승인한 후, 시스템은 상태 점검을 수행하고 해당 노드에 해당하는 업그레이드를 설치합니다.

## 확장 절차

스토리지 노드에 스토리지 볼륨을 추가하거나, 기존 사이트에 새 그리드 노드를 추가하거나, 새 데이터 센터 사이트를 추가하여 StorageGRID 시스템을 확장할 수 있습니다. SG6060 스토리지 어플라이언스를 사용하는 스토리지 노드가 있는 경우 1~2개의 확장 쉘프를 추가하여 노드의 스토리지 용량을 2배 또는 3배로 늘릴 수 있습니다.

현재 시스템의 운영을 중단하지 않고도 확장을 수행할 수 있습니다. 노드 또는 사이트를 추가할 때는 먼저 새 노드를 배포한 다음 그리드 확장 페이지에서 확장 절차를 수행합니다.

A new Recovery Package has been generated as a result of the configuration change. Go to the Recovery Package page to download it.

#### **Expansion Progress**

Lists the status of grid configuration tasks required to change the grid topology. These grid configuration tasks are run automatically by the StorageGRID system.

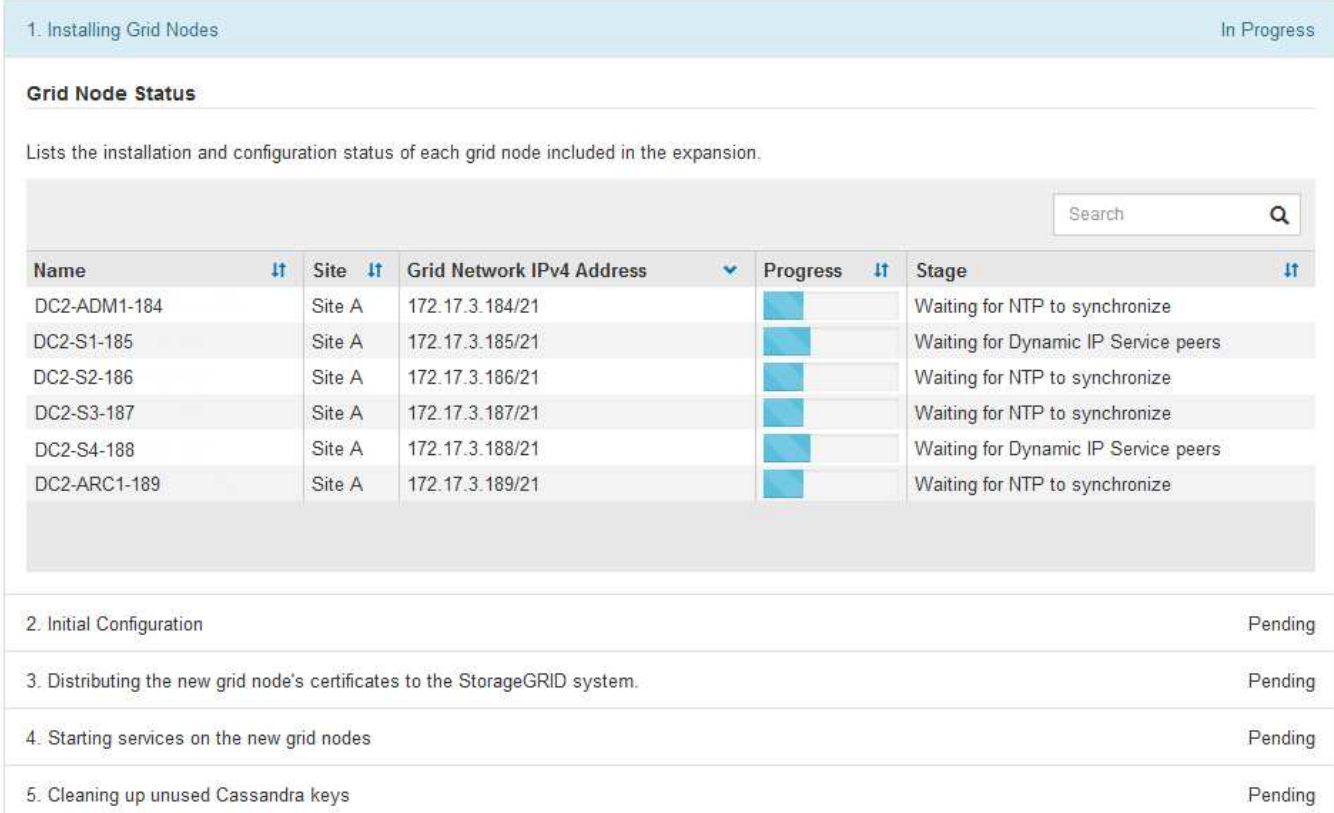

## 노드 복구 절차

하드웨어, 가상화, 운영 체제 또는 소프트웨어 장애로 인해 노드가 작동 불능 또는 불안정해질 경우 그리드 노드에 장애가 발생할 수 있습니다.

그리드 노드를 복구하는 단계는 그리드 노드가 호스팅되는 플랫폼과 그리드 노드의 유형에 따라 다릅니다. 각 유형의 그리드 노드에는 정확히 따라야 하는 특정 복구 절차가 있습니다. 일반적으로 장애가 발생한 그리드 노드의 데이터를 가능한 한 보존하고, 장애가 발생한 노드를 복구 또는 교체하고, 복구 페이지를 사용하여 교체 노드를 구성하고, 노드의 데이터를 복구하려고 합니다.

예를 들어 이 순서도는 관리자 노드에 장애가 발생한 경우 복구 절차를 보여 줍니다.

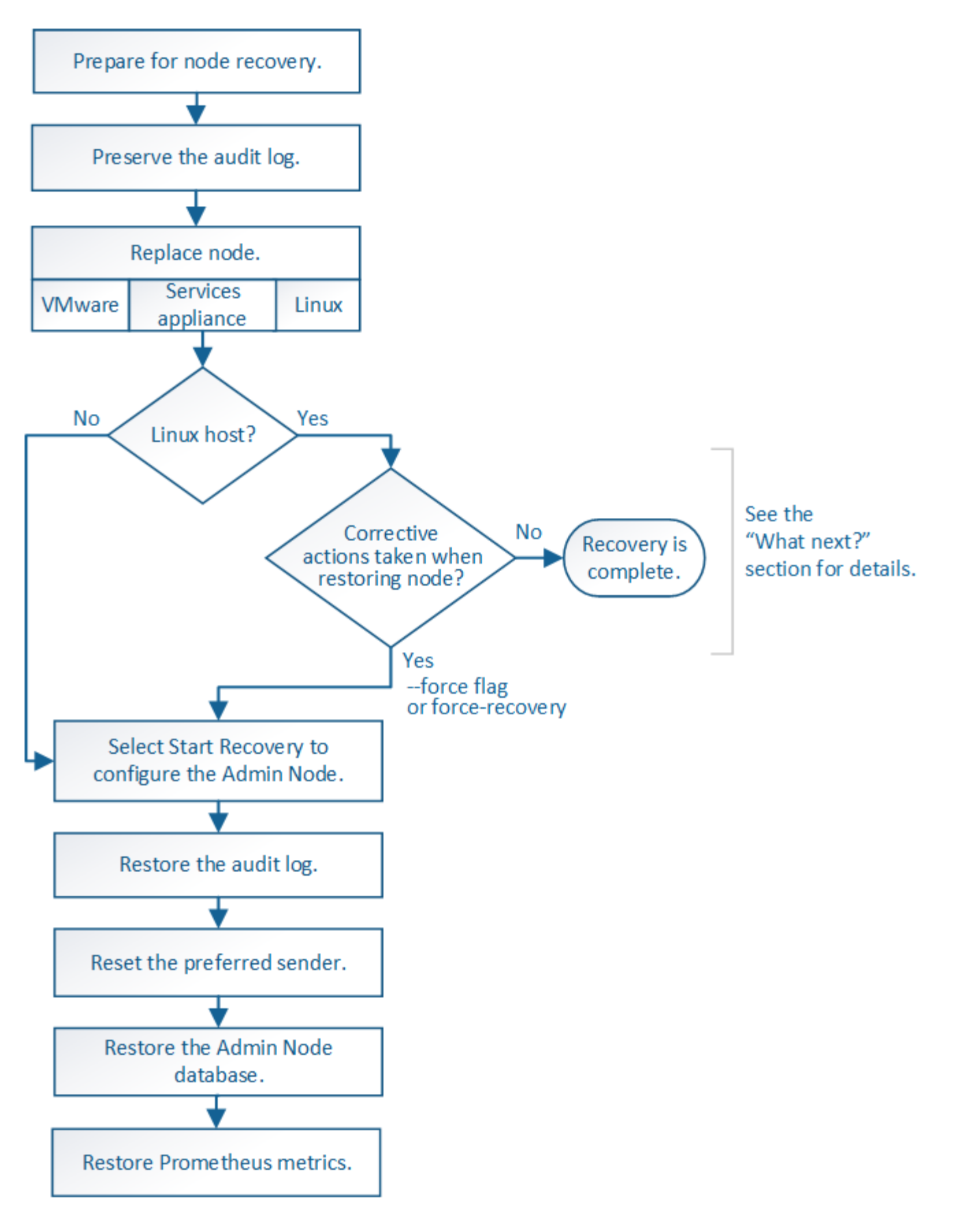

해체 절차

StorageGRID 시스템에서 그리드 노드 또는 전체 데이터 센터 사이트를 영구적으로 제거할 수 있습니다.

예를 들어 다음과 같은 경우 하나 이상의 그리드 노드를 해제할 수 있습니다.

- 시스템에 더 큰 스토리지 노드를 추가했으며 객체를 보존하면서 하나 이상의 더 작은 스토리지 노드를 제거하려는 경우
- 필요한 총 스토리지 용량이 줄어듭니다.
- 더 이상 게이트웨이 노드 또는 비 기본 관리 노드가 필요하지 않습니다.
- 그리드에는 복구하거나 다시 온라인으로 전환할 수 없는 연결 해제된 노드가 포함되어 있습니다.

Grid Manager에서 Decommission Nodes 페이지를 사용하여 다음과 같은 유형의 그리드 노드를 제거할 수 있습니다.

- 특정 요구 사항을 지원할 수 있는 충분한 노드가 사이트에 남아 있지 않는 한 스토리지 노드
- 게이트웨이 노드
- 운영 관리자 노드가 아닌 노드

#### **Decommission Nodes**

Before decommissioning a grid node, review the health of all nodes. If possible, resolve any issues or alarms before proceeding.

Select the checkbox for each grid node you want to decommission. If decommission is not possible for a node, see the Recovery and Maintenance Guide to learn how to proceed.

#### **Grid Nodes**

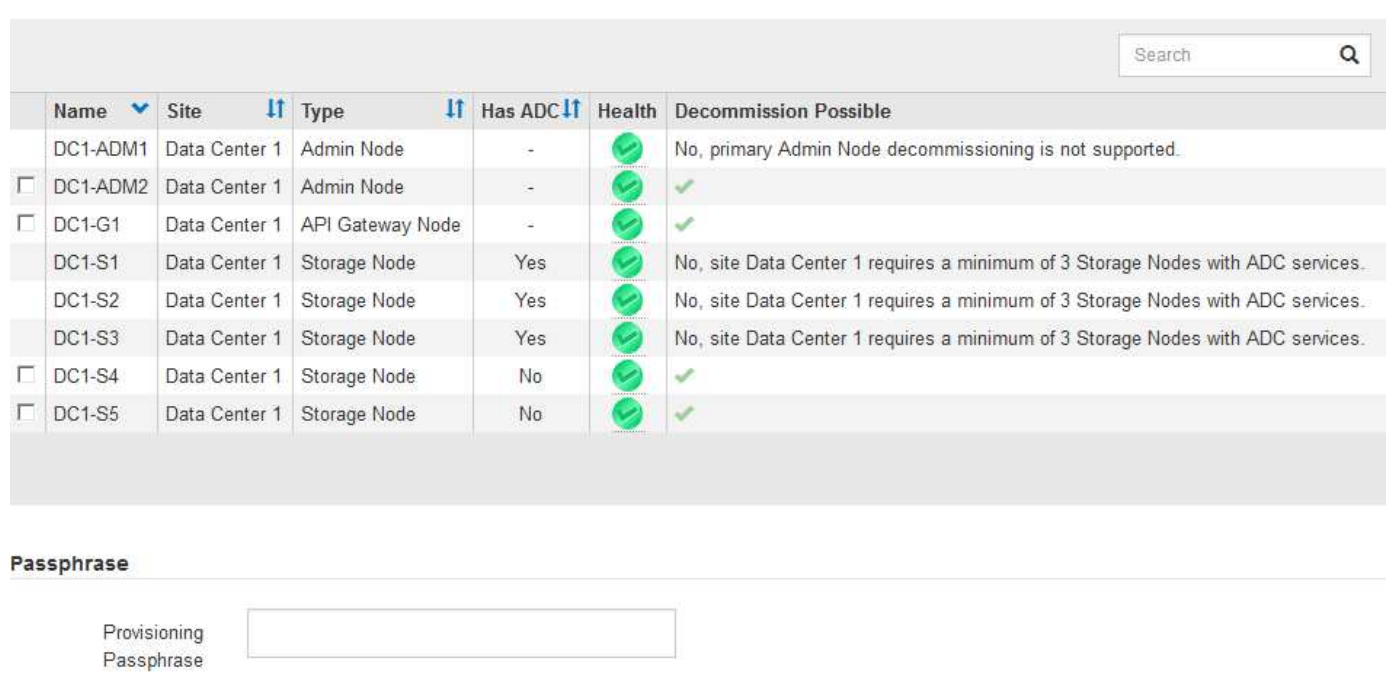

Grid Manager의 서비스 해제 사이트 페이지를 사용하여 사이트를 제거할 수 있습니다. 연결된 사이트 파기는 운영 사이트를 제거하고 데이터를 보존합니다. 연결이 끊긴 사이트 서비스 해제는 장애가 발생한 사이트를 제거하지만 데이터를 보존하지는 않습니다. 사이트 해제 마법사는 사이트 선택, 사이트 세부 정보 보기, ILM 정책 수정, ILM 규칙에서 사이트 참조 제거 및 노드 충돌 해결 프로세스를 안내합니다.

### Decommission Site

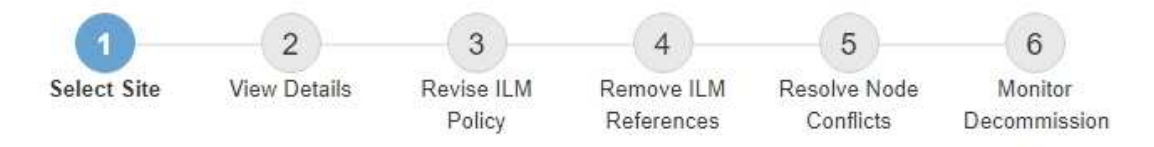

When you decommission a site, all nodes at the site and the site itself are permanently removed from the StorageGRID system.

Review the table for the site you want to remove. If Decommission Possible is Yes, select the site. Then, select Next to ensure that the site is not referred to by ILM and that all StorageGRID nodes are in the correct state.

You might not be able to remove certain sites. For example, you cannot decommission the site that contains the primary Admin Node or a site that contains an Archive Node.

#### **Sites**

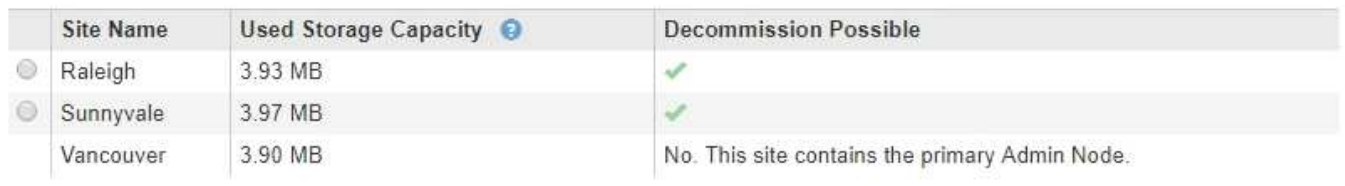

## 네트워크 유지보수 절차

수행해야 할 네트워크 유지 관리 절차 중 일부는 다음과 같습니다.

- 그리드 네트워크에서 서브넷을 업데이트합니다
- IP 변경 도구를 사용하여 그리드 배포 중에 처음 설정된 네트워킹 구성을 변경합니다
- DNS(Domain Name System) 서버 추가, 제거 또는 업데이트
- 그리드 노드 간에 데이터가 정확하게 동기화되도록 NTP(네트워크 시간 프로토콜) 서버를 추가, 제거 또는 업데이트합니다
- 나머지 그리드에서 격리되었을 수 있는 노드에 대한 네트워크 연결을 복원합니다

## 호스트 레벨 및 미들웨어 절차

일부 유지 관리 절차는 Linux 또는 VMware에 배포되거나 StorageGRID 솔루션의 다른 구성 요소에 적용되는 StorageGRID 노드에만 적용됩니다. 예를 들어 그리드 노드를 다른 Linux 호스트로 마이그레이션하거나 TSM(Tivoli Storage Manager)에 연결된 아카이브 노드에서 유지 관리를 수행할 수 있습니다.

## 어플라이언스 노드 클론 복제

어플라이언스 노드 클론 복제를 사용하면 그리드에서 기존 어플라이언스 노드(소스)를 동일한 논리적 StorageGRID 사이트의 일부인 호환 어플라이언스(타겟)로 쉽게 교체할 수 있습니다. 이 프로세스는 모든 데이터를 새 어플라이언스에 전송하여 이전 어플라이언스 노드를 교체하고 이전 어플라이언스를 설치 전 상태로 둡니다. 클론 복제는 수행이 용이한 하드웨어 업그레이드 프로세스를 제공하며 어플라이언스 교체를 위한 대체 방법을 제공합니다.

**\*** 그리드 노드 절차 **\***

특정 그리드 노드에서 특정 절차를 수행해야 할 수 있습니다. 예를 들어 그리드 노드를 재부팅하거나 특정 그리드 노드 서비스를 수동으로 중지하고 다시 시작해야 할 수 있습니다. 일부 그리드 노드 절차는 그리드 관리자에서 수행할 수 있으며, 그리드 노드에 로그인하여 노드의 명령줄을 사용해야 하는 경우도 있습니다.

관련 정보

["StorageGRID](https://docs.netapp.com/ko-kr/storagegrid-115/admin/index.html) [관리](https://docs.netapp.com/ko-kr/storagegrid-115/admin/index.html)["](https://docs.netapp.com/ko-kr/storagegrid-115/admin/index.html)

["](https://docs.netapp.com/ko-kr/storagegrid-115/upgrade/index.html)[소프트](https://docs.netapp.com/ko-kr/storagegrid-115/upgrade/index.html)웨[어](https://docs.netapp.com/ko-kr/storagegrid-115/upgrade/index.html) [업그레이드](https://docs.netapp.com/ko-kr/storagegrid-115/upgrade/index.html)["](https://docs.netapp.com/ko-kr/storagegrid-115/upgrade/index.html)

["](https://docs.netapp.com/ko-kr/storagegrid-115/expand/index.html)[그리드를](https://docs.netapp.com/ko-kr/storagegrid-115/expand/index.html) [확](https://docs.netapp.com/ko-kr/storagegrid-115/expand/index.html)[장합니다](https://docs.netapp.com/ko-kr/storagegrid-115/expand/index.html)["](https://docs.netapp.com/ko-kr/storagegrid-115/expand/index.html)

["](https://docs.netapp.com/ko-kr/storagegrid-115/maintain/index.html)[유지](https://docs.netapp.com/ko-kr/storagegrid-115/maintain/index.html) [및](https://docs.netapp.com/ko-kr/storagegrid-115/maintain/index.html) [복구](https://docs.netapp.com/ko-kr/storagegrid-115/maintain/index.html)["](https://docs.netapp.com/ko-kr/storagegrid-115/maintain/index.html)

## 복구 패키지 다운로드 중

복구 패키지는 다운로드 가능한 .zip 파일로, StorageGRID 시스템을 설치, 확장, 업그레이드 및 유지 관리하는 데 필요한 배포 관련 파일 및 소프트웨어를 포함합니다.

또한 복구 패키지 파일에는 서버 호스트 이름 및 IP 주소를 포함한 시스템 관련 구성 및 통합 정보와 시스템 유지 관리, 업그레이드 및 확장 시 필요한 기밀 암호가 포함되어 있습니다. 기본 관리 노드의 장애로부터 복구하려면 복구 패키지가 필요합니다.

StorageGRID 시스템을 설치할 때 복구 패키지 파일을 다운로드하고 이 파일의 내용에 성공적으로 액세스할 수 있는지 확인해야 합니다. 또한 유지 관리 또는 업그레이드 절차로 인해 StorageGRID 시스템의 그리드 토폴로지가 변경될 때마다 파일을 다운로드해야 합니다.

Recovery Package

Enter your provisioning passphrase and click Start Download to save a copy of the Recovery Package file. Download the file each time the grid topology of the StorageGRID system changes because of maintenance or upgrade procedures, so that you can restore the grid if a failure occurs.

When the download completes, copy the Recovery Package file to two safe, secure, and separate locations.

Important: The Recovery Package file must be secured because it contains encryption keys and passwords that can be used to obtain data from the StorageGRID system.

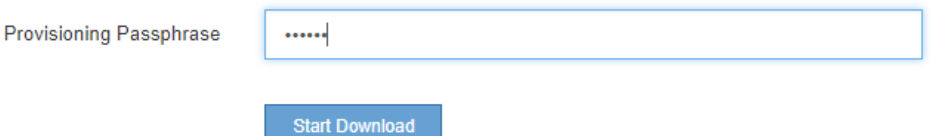

복구 패키지 파일을 다운로드하고 콘텐츠를 추출할 수 있는지 확인한 후 복구 패키지 파일을 두 개의 안전하고 별도의 위치에 복사합니다.

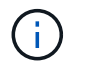

복구 패키지 파일은 StorageGRID 시스템에서 데이터를 가져오는 데 사용할 수 있는 암호화 키와 암호가 포함되어 있으므로 보안을 유지해야 합니다.

관련 정보

["](https://docs.netapp.com/ko-kr/storagegrid-115/upgrade/index.html)[소프트](https://docs.netapp.com/ko-kr/storagegrid-115/upgrade/index.html)웨[어](https://docs.netapp.com/ko-kr/storagegrid-115/upgrade/index.html) [업그레이드](https://docs.netapp.com/ko-kr/storagegrid-115/upgrade/index.html)["](https://docs.netapp.com/ko-kr/storagegrid-115/upgrade/index.html)

["](https://docs.netapp.com/ko-kr/storagegrid-115/expand/index.html)[그리드를](https://docs.netapp.com/ko-kr/storagegrid-115/expand/index.html) [확](https://docs.netapp.com/ko-kr/storagegrid-115/expand/index.html)[장합니다](https://docs.netapp.com/ko-kr/storagegrid-115/expand/index.html)["](https://docs.netapp.com/ko-kr/storagegrid-115/expand/index.html)

## <span id="page-27-0"></span>**StorageGRID** 지원 옵션 사용

그리드 관리자는 StorageGRID 시스템에 문제가 발생한 경우 기술 지원 부서에 문의할 수 있는 옵션을 제공합니다.

## **AutoSupport** 구성

AutoSupport 기능을 사용하면 StorageGRID 시스템에서 상태 및 상태 메시지를 기술 지원 부서에 보낼 수 있습니다. AutoSupport를 사용하면 문제를 빠르게 확인하고 해결할 수 있습니다. 기술 지원 부서에서는 시스템의 스토리지 요구 사항을 모니터링하여 새 노드나 사이트를 추가해야 하는지 여부를 결정할 수 있습니다. 선택적으로 AutoSupport 메시지를 하나의 추가 대상으로 보내도록 구성할 수 있습니다.

**AutoSupport** 메시지에 포함된 정보입니다

AutoSupport 메시지에는 다음과 같은 정보가 포함됩니다.

- StorageGRID 소프트웨어 버전입니다
- 운영 체제 버전입니다
- 시스템 레벨 및 위치 레벨 속성 정보
- 최근 알림 및 알람(기존 시스템)
- 내역 데이터를 포함하여 모든 그리드 작업의 현재 상태입니다
- 이벤트 정보는 \* 노드 \* > \*노드 \* > \* 이벤트 \* 페이지에 나와 있습니다
- 관리 노드 데이터베이스 사용
- 손실되거나 누락된 개체 수입니다
- 그리드 구성 설정
- NMS R소
- 활성 ILM 정책
- 프로비저닝된 그리드 사양 파일
- 진단 메트릭

StorageGRID를 처음 설치할 때 AutoSupport 기능 및 개별 AutoSupport 옵션을 활성화하거나 나중에 활성화할 수 있습니다. AutoSupport가 활성화되어 있지 않으면 그리드 관리자 대시보드에 메시지가 나타납니다. 이 메시지에는 AutoSupport 구성 페이지에 대한 링크가 포함되어 있습니다.

The AutoSupport feature is disabled. You should enable AutoSupport to allow StorageGRID to send health and status messages to technical support for proactive monitoring and troubleshooting.

""x"" 기호를 선택할 수 있습니다 ※ 을 눌러 메시지를 닫습니다. AutoSupport가 비활성화된 경우에도 브라우저 캐시가 지워질 때까지 메시지가 다시 나타나지 않습니다.

×

#### **Active IQ** 사용

Active IQ는 NetApp 설치 기반에서 예측 분석 및 커뮤니티 지혜를 활용하는 클라우드 기반 디지털 자문업체입니다. 지속적인 위험 평가, 예측 경고, 규범적 지침 및 자동화된 작업을 통해 문제가 발생하기 전에 이를 방지함으로써 시스템 상태를 개선하고 시스템 가용성을 높일 수 있습니다.

NetApp Support 사이트에서 Active IQ 대시보드 및 기능을 사용하려면 AutoSupport를 사용하도록 설정해야 합니다.

#### ["Active IQ](https://docs.netapp.com/us-en/active-iq/index.html) [디지](https://docs.netapp.com/us-en/active-iq/index.html)[털](https://docs.netapp.com/us-en/active-iq/index.html) [자문](https://docs.netapp.com/us-en/active-iq/index.html) [문서](https://docs.netapp.com/us-en/active-iq/index.html)["](https://docs.netapp.com/us-en/active-iq/index.html)

#### **AutoSupport** 설정에 액세스하는 중입니다

#### 그리드 관리자(\* 지원 \* > \* 도구 \* > \* AutoSupport **)**를 사용하여 **AutoSupport**를 구성합니다**. AutoSupport** 페이지에는 \* 설정 \* 및 \* 결과 \* 라는 두 개의 탭이 있습니다.

#### AutoSupport

The AutoSupport feature enables your StorageGRID system to send periodic and event-driven health and status messages to technical support to allow proactive monitoring and troubleshooting. StorageGRID AutoSupport also enables the use of Active IQ for predictive recommendations.

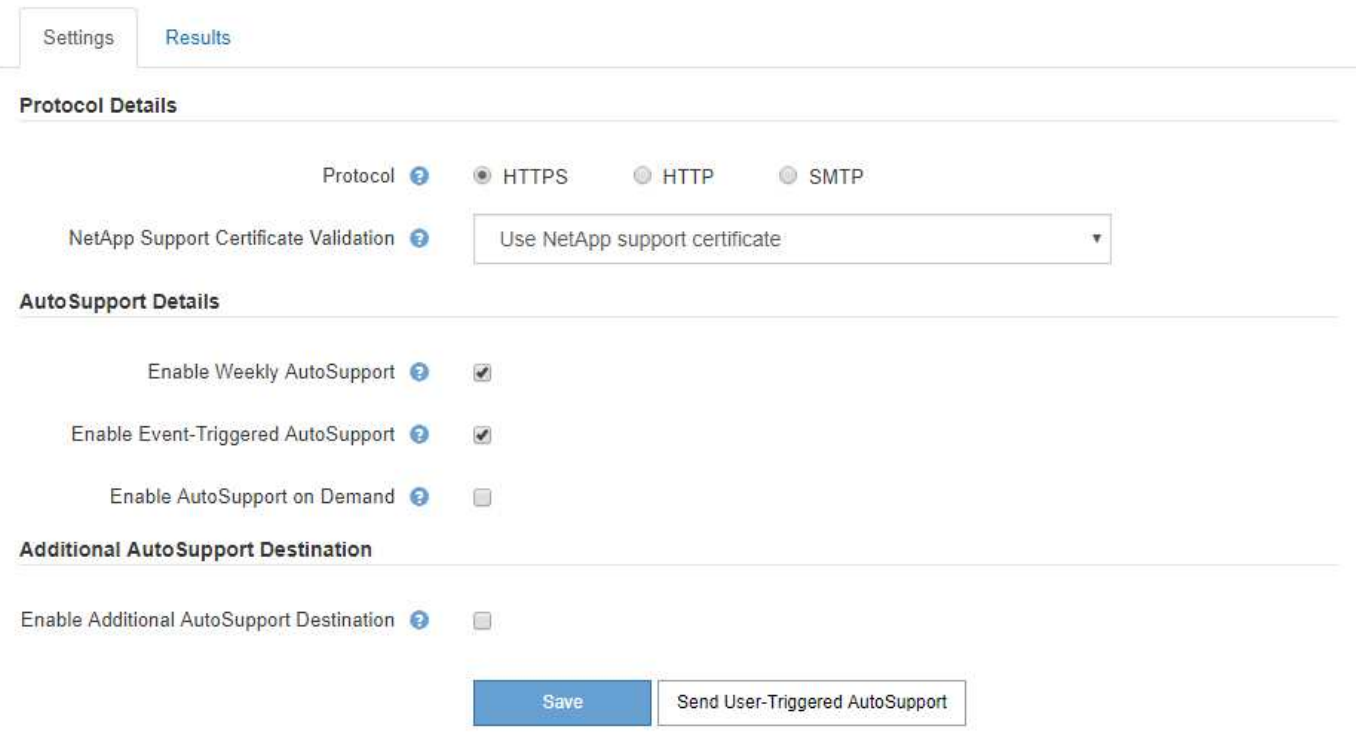

#### **AutoSupport** 메시지를 보내는 프로토콜입니다

다음 세 가지 프로토콜 중 하나를 선택하여 AutoSupport 메시지를 보낼 수 있습니다.

- HTTPS
- HTTP
- SMTP

HTTPS 또는 HTTP를 사용하여 AutoSupport 메시지를 보내는 경우 관리자 노드와 기술 지원 간에 투명하지 않은 프록시 서버를 구성할 수 있습니다.

AutoSupport 메시지의 프로토콜로 SMTP를 사용하는 경우 SMTP 메일 서버를 구성해야 합니다.

#### **AutoSupport** 옵션

다음 옵션을 조합하여 기술 지원 부서에 AutoSupport 메시지를 보낼 수 있습니다.

- \* Weekly \*: AutoSupport 메시지를 매주 한 번씩 자동으로 전송합니다. 기본 설정: 사용.
- \* 이벤트 트리거 \*: 1시간마다 또는 중요한 시스템 이벤트가 발생할 때 AutoSupport 메시지를 자동으로 전송합니다. 기본 설정: 사용.
- \* 주문형 \*: 기술 지원 부서에서 StorageGRID 시스템에서 AutoSupport 메시지를 자동으로 보내도록 요청할 수 있습니다. 이 메시지는 문제가 활발하게 발생하는 경우 유용합니다(HTTPS AutoSupport 전송 프로토콜 필요). 기본 설정: 사용 안 함
- \* 사용자 트리거 \*: 언제든지 수동으로 AutoSupport 메시지를 보냅니다.

관련 정보

["StorageGRID](https://docs.netapp.com/ko-kr/storagegrid-115/admin/index.html) [관리](https://docs.netapp.com/ko-kr/storagegrid-115/admin/index.html)["](https://docs.netapp.com/ko-kr/storagegrid-115/admin/index.html)

### ["](#page-5-0)[네트워크](#page-5-0) [설정을](#page-5-0) [구성하는](#page-5-0) [중입니다](#page-5-0)["](#page-5-0)

## **StorageGRID** 로그를 수집하는 중입니다

문제 해결을 위해 로그 파일을 수집하여 기술 지원 부서에 전달해야 할 수 있습니다.

StorageGRID는 로그 파일을 사용하여 이벤트, 진단 메시지 및 오류 상태를 캡처합니다. bycast.log 파일은 모든 그리드 노드에 대해 유지 관리되며 주요 문제 해결 파일입니다. 또한 StorageGRID는 개별 StorageGRID 서비스에 대한 로그 파일, 배포 및 유지 관리 작업과 관련된 로그 파일, 타사 애플리케이션과 관련된 로그 파일을 생성합니다.

적절한 권한이 있고 StorageGRID 시스템의 프로비저닝 암호를 알고 있는 사용자는 그리드 관리자의 로그 페이지를 사용하여 로그 파일, 시스템 데이터 및 구성 데이터를 수집할 수 있습니다. 로그를 수집할 때 노드를 선택하고 기간을 지정합니다. 데이터는 에 수집 및 보관됩니다 .tar.gz 로컬 컴퓨터로 다운로드할 수 있는 파일. 이 파일 안에는 각 그리드 노드에 대해 하나의 로그 파일 아카이브가 있습니다.

Logs

Collect log files from selected grid nodes for the given time range. Download the archive package after all logs are ready.

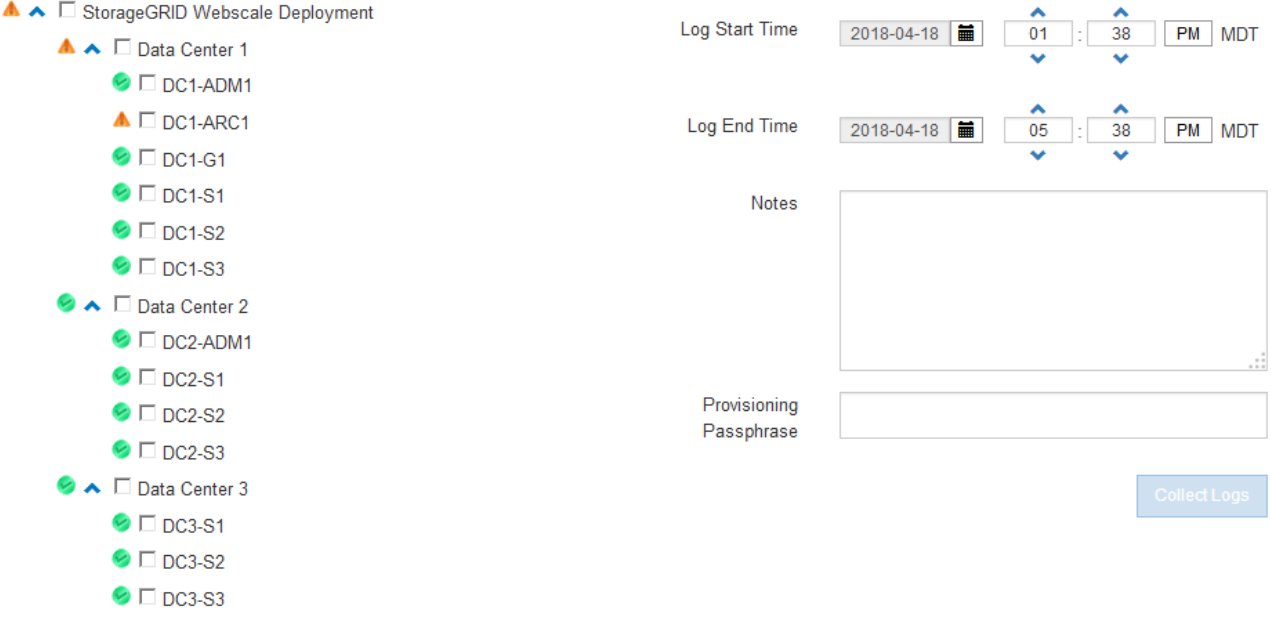

관련 정보

["](https://docs.netapp.com/ko-kr/storagegrid-115/monitor/index.html)[모니터링](https://docs.netapp.com/ko-kr/storagegrid-115/monitor/index.html) [및](https://docs.netapp.com/ko-kr/storagegrid-115/monitor/index.html) [문제](https://docs.netapp.com/ko-kr/storagegrid-115/monitor/index.html) [해결](https://docs.netapp.com/ko-kr/storagegrid-115/monitor/index.html)["](https://docs.netapp.com/ko-kr/storagegrid-115/monitor/index.html)

["StorageGRID](https://docs.netapp.com/ko-kr/storagegrid-115/admin/index.html) [관리](https://docs.netapp.com/ko-kr/storagegrid-115/admin/index.html)["](https://docs.netapp.com/ko-kr/storagegrid-115/admin/index.html)

## 메트릭을 사용하고 진단 유틸리티를 실행합니다

문제를 해결할 때 기술 지원 팀과 협력하여 StorageGRID 시스템에 대한 자세한 메트릭 및 차트를 검토할 수 있습니다. 사전 구성된 진단 쿼리를 실행하여 StorageGRID 시스템의 주요 값을 사전에 평가할 수도 있습니다.

메트릭 페이지

메트릭 페이지에서는 Prometheus 및 Grafana 사용자 인터페이스에 액세스할 수 있습니다. Prometheus는 메트릭 수집을 위한 오픈 소스 소프트웨어입니다. Grafana는 메트릭 시각화를 위한 오픈 소스 소프트웨어입니다.

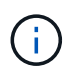

메트릭 페이지에서 사용할 수 있는 도구는 기술 지원 부서에서 사용하기 위한 것입니다. 이러한 도구 내의 일부 기능 및 메뉴 항목은 의도적으로 작동하지 않으며 변경될 수 있습니다.

#### Metrics

Access charts and metrics to help troubleshoot issues.

The tools available on this page are intended for use by technical support. Some features and menu items within these tools are intentionally non-functional.

#### Prometheus

Prometheus is an open-source toolkit for collecting metrics. The Prometheus interface allows you to query the current values of metrics and to view charts of the values over time.

Access the Prometheus UI using the link below. You must be signed in to the Grid Manager.

• https:// **Example 2016** / metrics/graph

#### Grafana

Grafana is open-source software for metrics visualization. The Grafana interface provides pre-constructed dashboards that contain graphs of important metric values over time.

Access the Grafana dashboards using the links below. You must be signed in to the Grid Manager.

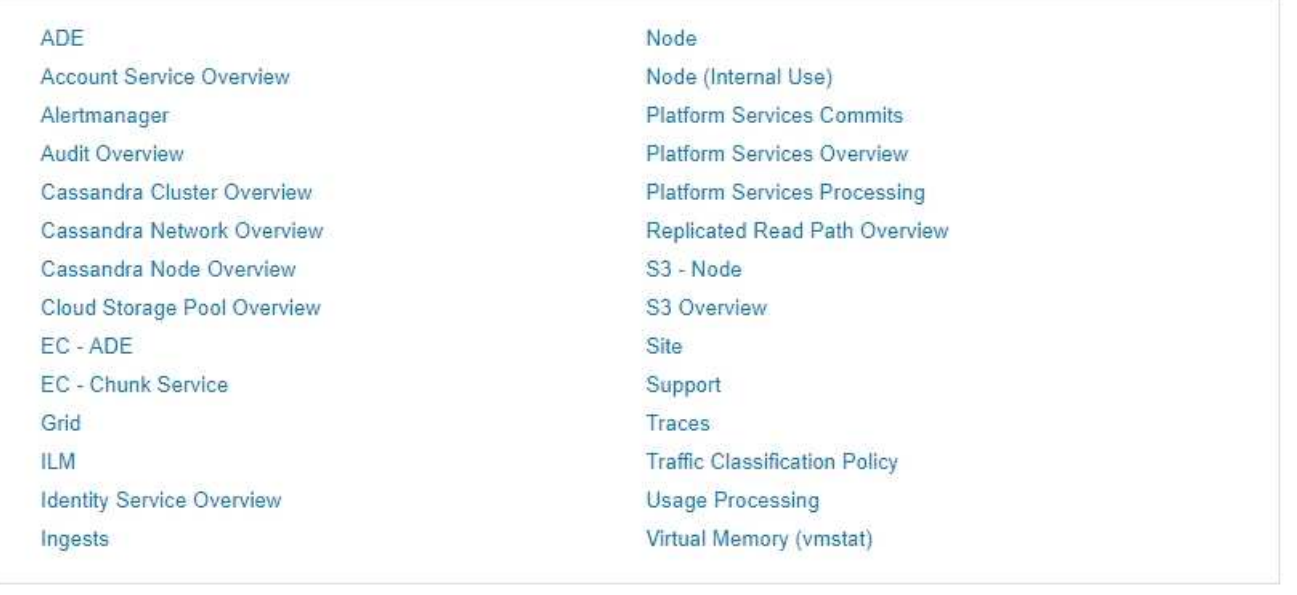

메트릭 페이지의 Prometheus 섹션에 있는 링크를 사용하면 StorageGRID 메트릭의 현재 값을 쿼리하고 시간에 따른 값의 그래프를 볼 수 있습니다.

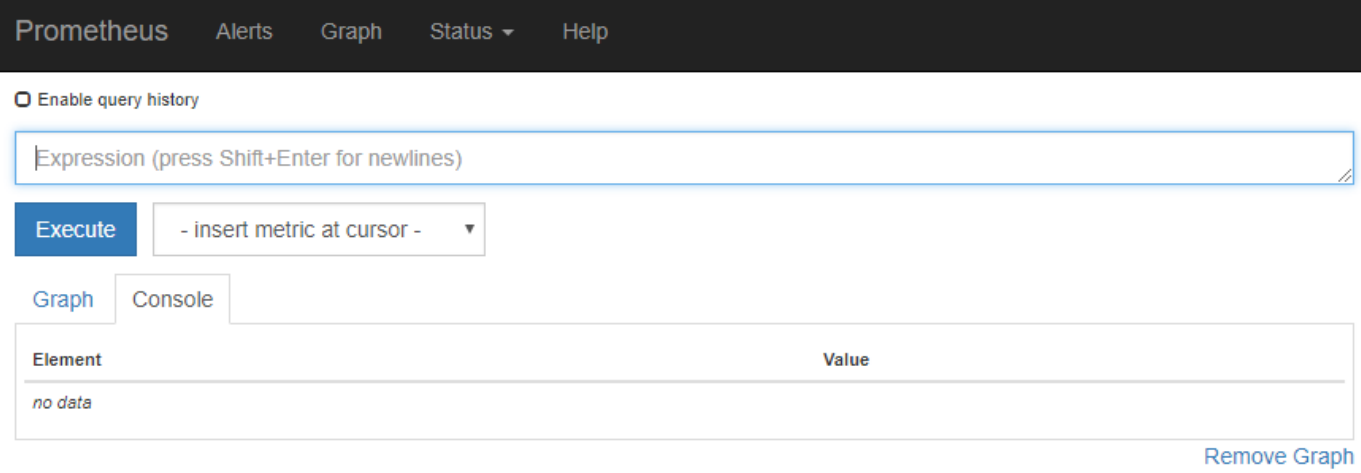

Add Graph

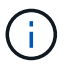

이름에 \_private\_이 포함된 메트릭은 내부 전용이며 StorageGRID 릴리스 간에 예고 없이 변경될 수  $2$  있습니다.

메트릭 페이지의 Grafana 섹션에 있는 링크를 사용하여 시간에 따른 StorageGRID 메트릭 그래프가 포함된 사전 구성된 대시보드에 액세스할 수 있습니다.

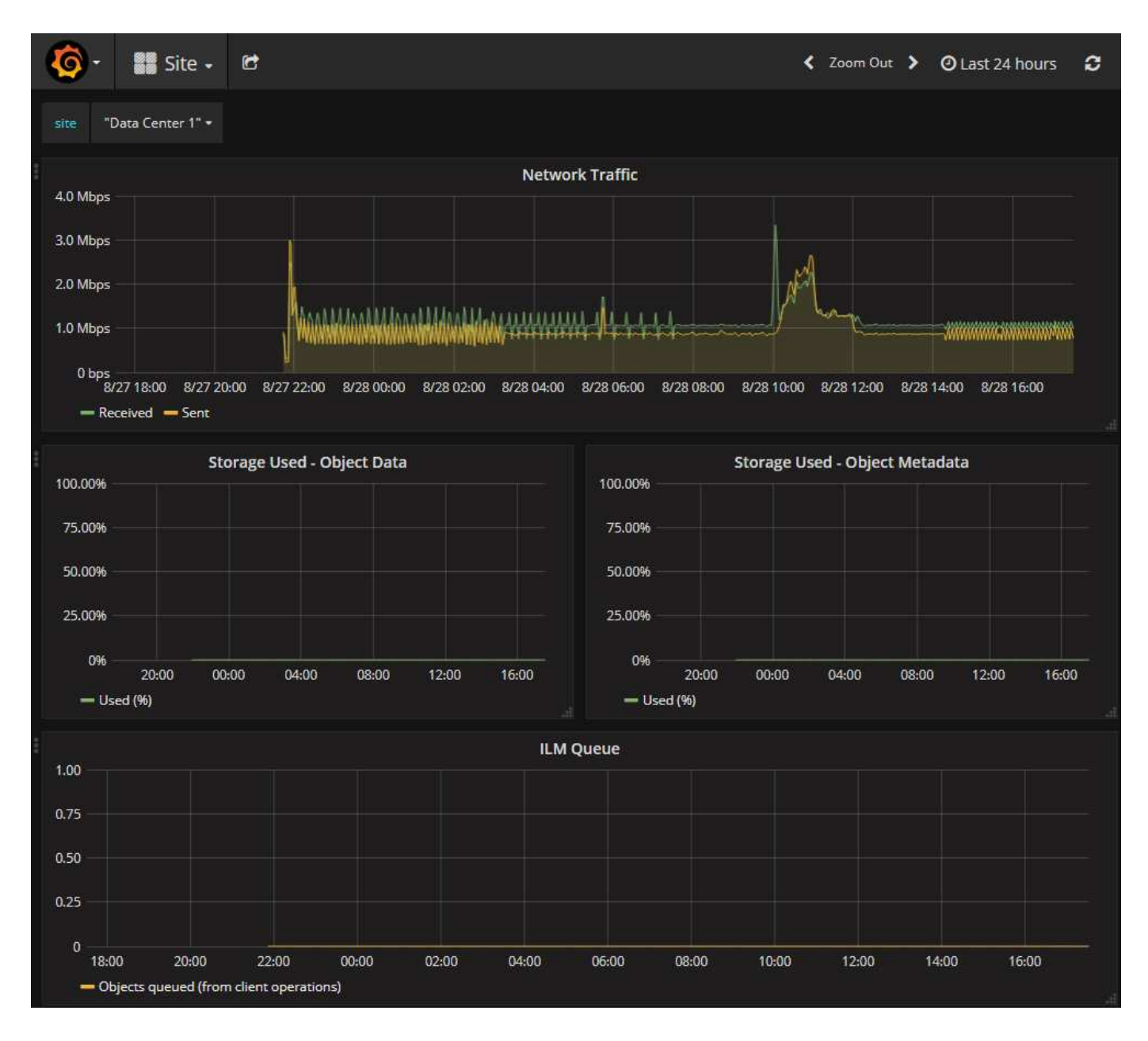

### 진단 페이지를 참조하십시오

Diagnostics(진단) 페이지는 그리드의 현재 상태에 대해 사전 구성된 진단 검사 집합을 수행합니다. 이 예에서 모든 진단 유틸리티는 정상 상태입니다.

Diagnostics

This page performs a set of diagnostic checks on the current state of the grid. A diagnostic check can have one of three statuses:

- Normal: All values are within the normal range.
- Attention: One or more of the values are outside of the normal range.
- Caution: One or more of the values are significantly outside of the normal range.

Diagnostic statuses are independent of current alerts and might not indicate operational issues with the grid. For example, a diagnostic check might show Caution status even if no alert has been triggered.

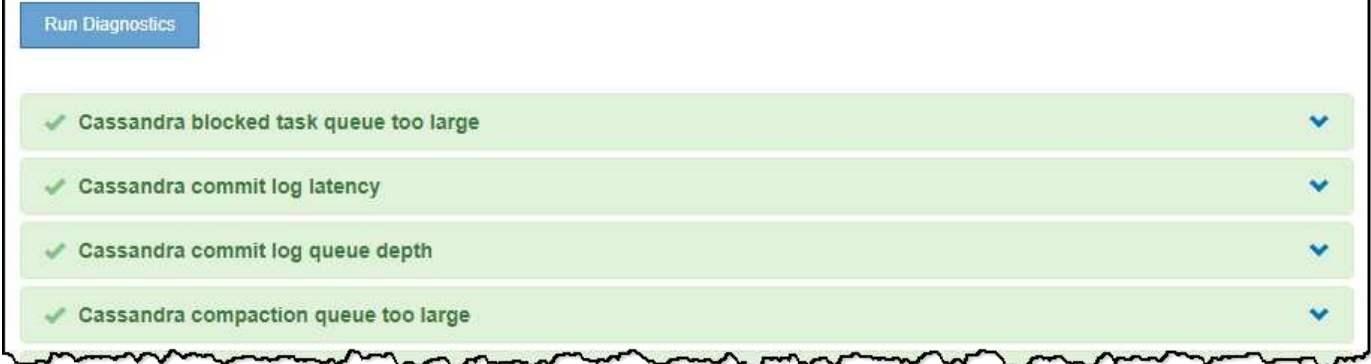

### 특정 진단을 클릭하면 진단 및 현재 결과에 대한 세부 정보를 볼 수 있습니다.

이 예에서는 StorageGRID 시스템의 모든 노드에 대한 현재 CPU 활용률이 표시됩니다. 모든 노드 값이 주의 및 주의 임계값 미만이므로 진단의 전체 상태는 정상입니다.

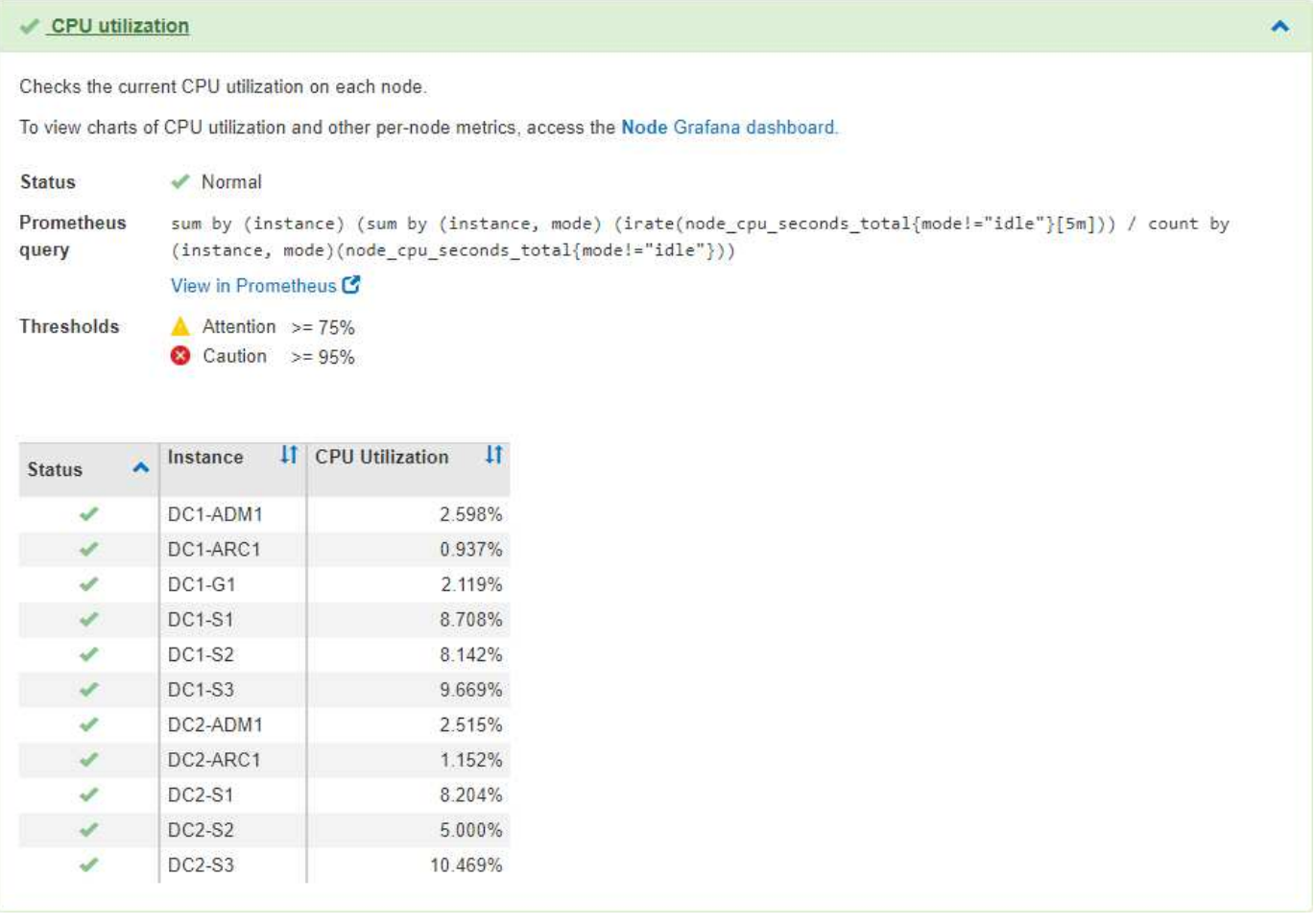

관련 정보 ["](https://docs.netapp.com/ko-kr/storagegrid-115/monitor/index.html)[모니터링](https://docs.netapp.com/ko-kr/storagegrid-115/monitor/index.html) [및](https://docs.netapp.com/ko-kr/storagegrid-115/monitor/index.html) [문제](https://docs.netapp.com/ko-kr/storagegrid-115/monitor/index.html) [해결](https://docs.netapp.com/ko-kr/storagegrid-115/monitor/index.html)["](https://docs.netapp.com/ko-kr/storagegrid-115/monitor/index.html) Copyright © 2024 NetApp, Inc. All Rights Reserved. 미국에서 인쇄됨 본 문서의 어떠한 부분도 저작권 소유자의 사전 서면 승인 없이는 어떠한 형식이나 수단(복사, 녹음, 녹화 또는 전자 검색 시스템에 저장하는 것을 비롯한 그래픽, 전자적 또는 기계적 방법)으로도 복제될 수 없습니다.

NetApp이 저작권을 가진 자료에 있는 소프트웨어에는 아래의 라이센스와 고지사항이 적용됩니다.

본 소프트웨어는 NetApp에 의해 '있는 그대로' 제공되며 상품성 및 특정 목적에의 적합성에 대한 명시적 또는 묵시적 보증을 포함하여(이에 제한되지 않음) 어떠한 보증도 하지 않습니다. NetApp은 대체품 또는 대체 서비스의 조달, 사용 불능, 데이터 손실, 이익 손실, 영업 중단을 포함하여(이에 국한되지 않음), 이 소프트웨어의 사용으로 인해 발생하는 모든 직접 및 간접 손해, 우발적 손해, 특별 손해, 징벌적 손해, 결과적 손해의 발생에 대하여 그 발생 이유, 책임론, 계약 여부, 엄격한 책임, 불법 행위(과실 또는 그렇지 않은 경우)와 관계없이 어떠한 책임도 지지 않으며, 이와 같은 손실의 발생 가능성이 통지되었다 하더라도 마찬가지입니다.

NetApp은 본 문서에 설명된 제품을 언제든지 예고 없이 변경할 권리를 보유합니다. NetApp은 NetApp의 명시적인 서면 동의를 받은 경우를 제외하고 본 문서에 설명된 제품을 사용하여 발생하는 어떠한 문제에도 책임을 지지 않습니다. 본 제품의 사용 또는 구매의 경우 NetApp에서는 어떠한 특허권, 상표권 또는 기타 지적 재산권이 적용되는 라이센스도 제공하지 않습니다.

본 설명서에 설명된 제품은 하나 이상의 미국 특허, 해외 특허 또는 출원 중인 특허로 보호됩니다.

제한적 권리 표시: 정부에 의한 사용, 복제 또는 공개에는 DFARS 252.227-7013(2014년 2월) 및 FAR 52.227- 19(2007년 12월)의 기술 데이터-비상업적 품목에 대한 권리(Rights in Technical Data -Noncommercial Items) 조항의 하위 조항 (b)(3)에 설명된 제한사항이 적용됩니다.

여기에 포함된 데이터는 상업용 제품 및/또는 상업용 서비스(FAR 2.101에 정의)에 해당하며 NetApp, Inc.의 독점 자산입니다. 본 계약에 따라 제공되는 모든 NetApp 기술 데이터 및 컴퓨터 소프트웨어는 본질적으로 상업용이며 개인 비용만으로 개발되었습니다. 미국 정부는 데이터가 제공된 미국 계약과 관련하여 해당 계약을 지원하는 데에만 데이터에 대한 전 세계적으로 비독점적이고 양도할 수 없으며 재사용이 불가능하며 취소 불가능한 라이센스를 제한적으로 가집니다. 여기에 제공된 경우를 제외하고 NetApp, Inc.의 사전 서면 승인 없이는 이 데이터를 사용, 공개, 재생산, 수정, 수행 또는 표시할 수 없습니다. 미국 국방부에 대한 정부 라이센스는 DFARS 조항 252.227-7015(b)(2014년 2월)에 명시된 권한으로 제한됩니다.

#### 상표 정보

NETAPP, NETAPP 로고 및 <http://www.netapp.com/TM>에 나열된 마크는 NetApp, Inc.의 상표입니다. 기타 회사 및 제품 이름은 해당 소유자의 상표일 수 있습니다.